⊕

### **Getting to know your camera FCC notice**

- Microsoft, Windows and Windows logo are registered trademarks of Microsoft Corporation incorporated in the United States and/or other countries
- All brand and product names appearing in this manual are registered trademarks of their respective companies.
- The contents and illustrations of this manual are subject to change without prior notice for upgrading the camera functions.
- Refer to the user manual included on the Software CD for more information.
- PDF documents of user manual are included in the Software CD-ROM supplied with this camera. Search the PDF files with Windows explorer. Before opening the PDF files, you must install the Adobe Reader included in the Software CD-ROM.
- $\frac{\text{SRS}(\text{C})}{\text{S}}$  is a trademark of SRS Labs, Inc. WOW HD technology is incorporated under license from SRS Labs, Inc.

#### **Contents**

⊕

- Getting to know your camera **1**
- Identification of features / Contents of camera **4**
- Battery life & Number of shot (Recording time) **5**
	- When Using the Camera for the First Time **6**
		- LCD monitor indicator **7**
			- Mode Button **8**
			- Taking a picture **9**
- Playingback, Deleting and Protecting Images **10**
	- MULTIMEDIA mode **11**
	- Downloading images **14**
		- Specifications **15**

#### **NOTE :**

This equipment has been tested and found to comply with the limits for a Class B digital device, pursuant to part 15 of the FCC Rules. These limits are designed to provide reasonable protection against harmful interference in a residential installation. This equipment generates, uses and can radiate radio frequency energy and, if not installed and used in accordance with the instructions, may cause harmful interference to radio communications. However, there is no guarantee that interference will not occur in a particular installation. If this equipment does cause harmful interference to radio or television reception, which can be determined by turning the equipment off and on, the user is encouraged to try to correct the interference by one or more of the following measures:

- Reorient or relocate the receiving antenna.
- Increase the distance between the equipment and receiver.
- Connect the equipment into an outlet on a circuit different from that to which the receiver is connected.
- Consult the dealer or an experienced radio / TV technician for help.
- **CAUTION :**

Changes or modifications not expressly approved by the manufacturer responsible for compliance could void the user's authority to operate the equipment.

#### ■ Declaration of Conformity

Trade Name: SAMSUNG TECHWIN Model No.: Samsung i100 Responsible Party: SAMSUNG ELECTRONICS AMERICA INC. Address: 105 Challenger Road Ridgefield Park NJ Telephone No.: 1-800-SAMSUNG(726-7864)

This device complies with Part 15 of the FCC Rules. Operation is subject to the following two conditions: (1) This device may not cause harmful interference, and (2) this device must accept any interference received, including interference that may cause undesired operation.

### **Getting to know your camera**

### **DANGER**

DANGER indicates an imminently hazardous situation which, if not avoided, will result in death or serious injury.

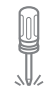

Do not attempt to modify this camera in any way. To do so may result in fire, injury, electric shock or severe damage to you or your camera. Internal inspection, maintenance and repairs should only be carried out by your dealer or Samsung Camera Service centre.

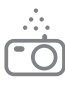

⊕

Should any form of liquid or a foreign object enter the camera, do not use it. Switch off the camera, and then disconnect the power source. You must contact your dealer or Samsung Camera Service centre. Do not continue to use the camera as this may cause a fire or electric shock.

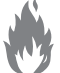

Please do not use this product in close proximity to flammable or explosive gases, as this could increase the risk of explosion.

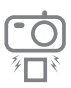

Do not insert or drop metallic or inflammable foreign objects into the camera through access points e.g. the memory card slot and battery chamber. This may cause a fire or electric shock.

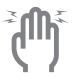

Do not operate this camera with wet hands. This could pose a risk of electric shock.

### **WARNING**

♠

WARNING indicates a potentially hazardous situation which, if not avoided, could result in death or serious injury.

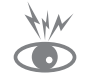

Do not use the flash in close proximity to people or animals. Positioning the flash too close to your subject's eyes may cause eyesight damage.

- For safety reasons keep this product and accessories out of reach of children or animals to prevent accidents e.g.:
- Swallowing battery or small camera accessories. If an accident should occur, please consult a doctor immediately.
- There is the possibility of injury from the camera's moving parts.

♠

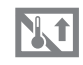

Battery and camera may become hot during prolonged use and it may result in camera malfunction. Should this be the case, allow the camera to sit idle for a few minutes to allow it time to cool.

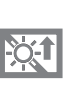

Do not leave this camera in places subject to extremely high temperatures, such as a sealed vehicle, direct sunlight or other places of extreme variances in temperature. Exposure to extreme temperatures may adversely affect the camera's internal components and could cause a fire.

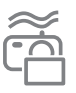

When in use, do not cover the camera or Charger. This may cause heat to build up and distort the camera body or cause a fire. Always use the camera and its accessories in a wellventilated area.

EN-2

### **Getting to know your camera**

### **CAUTION**

CAUTION indicates a potentially hazardous situation which, if not avoided, may result in a minor or moderate injury.

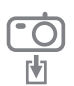

Remove the battery when not planning to use the camera for a long period of time.

Otherwise the battery may leak corrosive electrolyte and permanently damage the camera's components.

Leaking, overheating, or damaged battery could result in fire or injury.

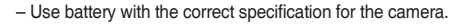

- Do not short circuit, heat or dispose of battery in fire.
- Do not insert the battery with the polarities reversed.

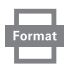

⊕

Be sure to format the memory card if you are using a newly purchased memory for the first time, if it contains data that the camera cannot recognise, or if it contains images captured with a different camera.

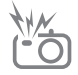

Do not fire the flash while it is in contact with hands or objects. Do not touch the flash after using it continuously. It may cause burns.

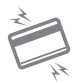

Credit cards may be demagnetized if left near a camera case. Avoid leaving magnetic strip cards near the case.

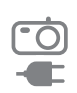

Do not move the camera while it is switched on when you are using the AC Charger. After use, always switch off the camera before unplugging the cable from the wall socket. Then make sure that any connector cords or cables to other devices are disconnected before moving the camera. Failure to do so may damage the cords or cables and cause a fire or electric shock.

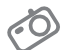

Take care not to touch the lens or lens cover to avoid taking an unclear image and possibly causing camera malfunction.

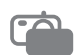

Avoid obstructing the lens or the flash when you capture an image.

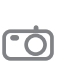

Before inserting any cables or AC adapter, check the directions and do not insert by force. It may cause breakage of cable or camera.

It is highly likely to result in computer malfunctions when the 20 pin connector is connected to the USB port of a PC. Never connect the 20 pin connector to USB port of a PC.

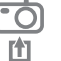

Do not insert the memory card the wrong way round. Doing so may cause damage to the camera.

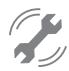

Before an important event or going on a trip, you should check the camera condition. Samsung cannot be held responsible for camera malfunctions.

**Identification of features / Contents of camera** 

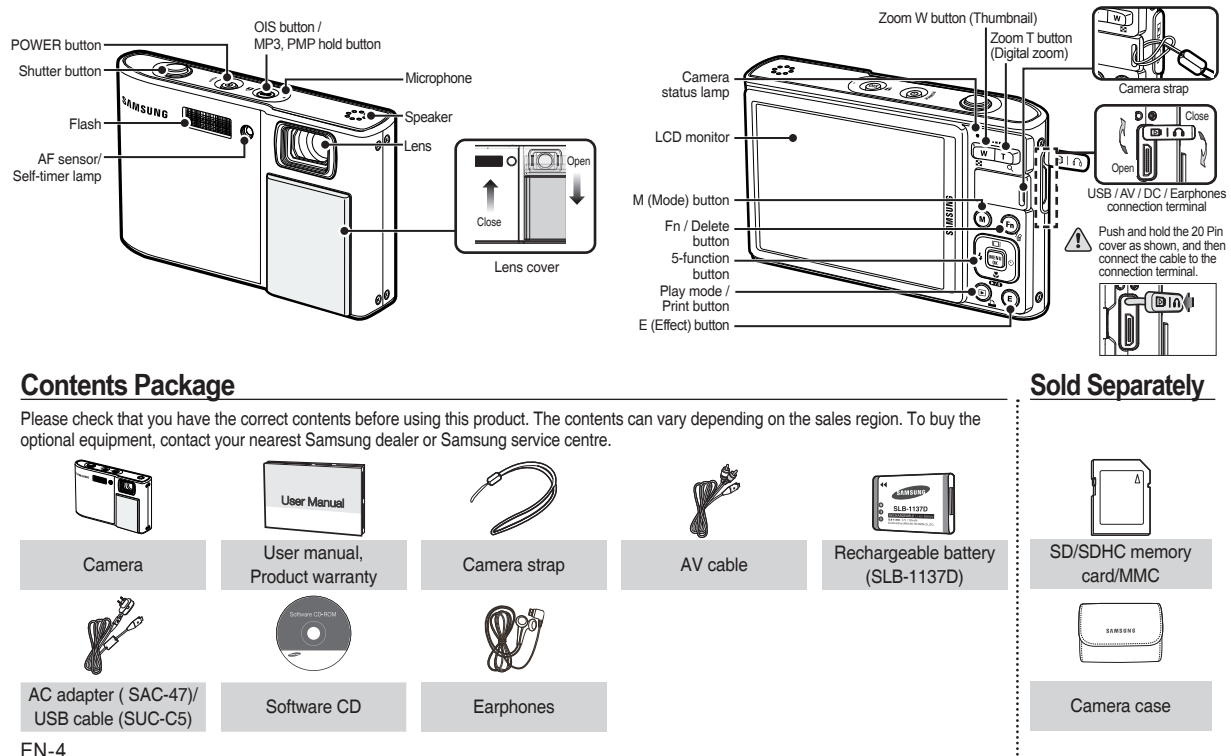

♠

⊕

◈

### **Battery life & Number of shot (Recording time)**

♠

⊕

■ Number of images and battery life: Using the SLB-1137D

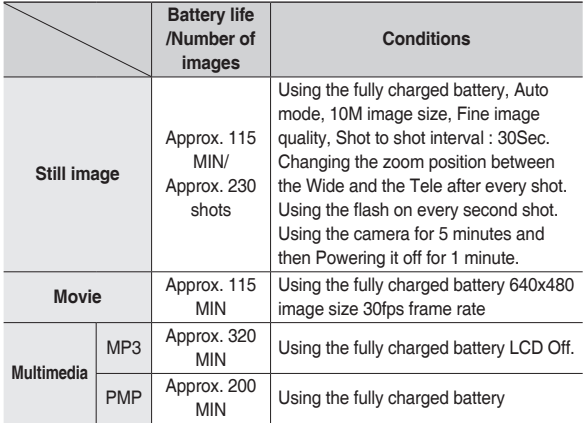

♠

 These figures are measured under Samsung's standard conditions and shooting conditions and may vary depending on the user's methods.

■ When using a 256MB MMC memory, the specified shooting capacity will be as follows. These figures are approximate as image capacities can be affected by variables such as subject matter and memory card type.affected by variables such as subject matter and memory card type.

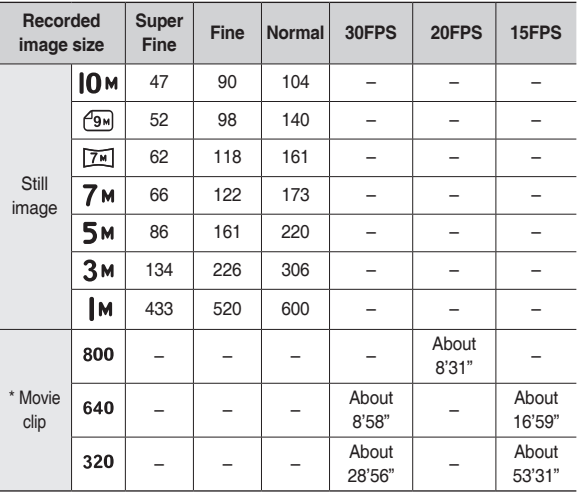

\* The recording times can be changed by the zoom operation. The zoom button doesn't function during the movie recording.

EN-5

### **When Using the Camera for the First Time**

- Charge the rechargeable battery fully before using the camera for the first time.
- When the camera is turned on for the first time, a menu will be displayed to set date/time, language and battery type in the LCD monitor. This menu will not be displayed after setting up. Set up the date/time, language and battery type before using this camera.
- Turning on the camera

To turn on the camera, press the **POWER** button or open the camera as shown.

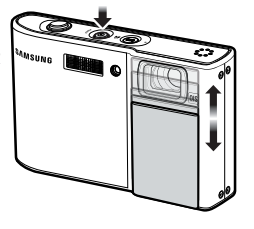

ENGLISH 한국어 **FRANCAIS DEUTSCH ESPAÑOL** ITALIANO

⊕

⊕

1 Back OK Set

SETUP1 Language Date&Time

- Setting up the language
	- **1.** Select the [Language] menu by pressing the **Up/Down** button and press the **Right** button.
	- **2.** Select the desired sub menu by pressing the **Up/Down** button and press the **OK** button.
		- You can select one of 22 languages. These are listed below:

English, Korean, French, German, Spanish, Italian, S.Chinese, T.Chinese, Japanese, Russian, Portuguese, Dutch, Danish, Swedish, Finnish, Thai, Bahasa (Malay / Indonesian), Arabic, Czech, Polish, Hungarian and Turkish.

- Setting up the date, time and date type
	- **1.** Select the [Date&Time] menu by pressing the **Up/Down** button and press the **Right** button.
	- **2.** Select the desired sub menu by pressing the **Up**/**Down**/**Left**/**Right**  button and press the **OK** button. **Right** button: Selects world time/year/ month/

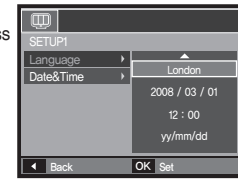

♠

day/hour/minute/date type Left button: Moves the cursor to the [Date&Time] main menu if the cursor is at the first item of the date and time setup. In all other instances, the cursor will be shifted to the left of its current position. **Up/Down** button: Changes the value of each item.

 For more information on setting World Time, please refer to the documentation included with the software CD.

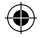

⊕

### **LCD monitor indicator**

more information.  $(1)$   $(2)$   $(3)$ X5.0 00016 **m**  $\Box$ ④  $(2)$ Оř  $100$ M  $-(5)$ Ø  $(20)$ 圞  $(19)$ ㉒ ⑥ Ċ  $\sigma$ ⑱ ㉓  $\heartsuit$  $\cdot$  $\circ$ ⑰  $\begin{array}{|c|} \hline \text{150} \\ \hline \text{80} \end{array}$ ⑨  $(16)$  $\bigcap$ ㉔  $\frac{\partial^0\! \partial^0\!}{\partial^0\! \partial^0\! \partial^0\! \partial^0\! \partial^1\! \partial^1\! \partial^1\! \partial^1\! \partial^1\! \partial^1\! \partial^1\! \partial^1\! \partial^2\! \partial^2\! \partial^2\! \partial^2\! \partial^2\! \partial^2\! \partial^2\! \partial^2\! \partial^2\! \partial^2\! \partial^2\! \partial^2\! \partial^2\! \partial^2\! \partial^2\! \partial^2\! \partial^3\! \partial^3\! \partial^3\! \partial^3\! \partial^3\! \partial^3\! \$  $(10)$ (ms)  $(15)$ ▚ 区 01:00 PM ⑪  $(14)$  $-8 - 1$ 2008/03/01 ⑫ ⑬

The LCD monitor displays information about the shooting functions and selections. Refer to the user manual included on the Software CD for

#### <Image & Full Status>

 $\bigoplus$ 

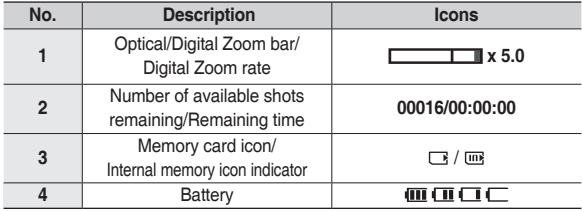

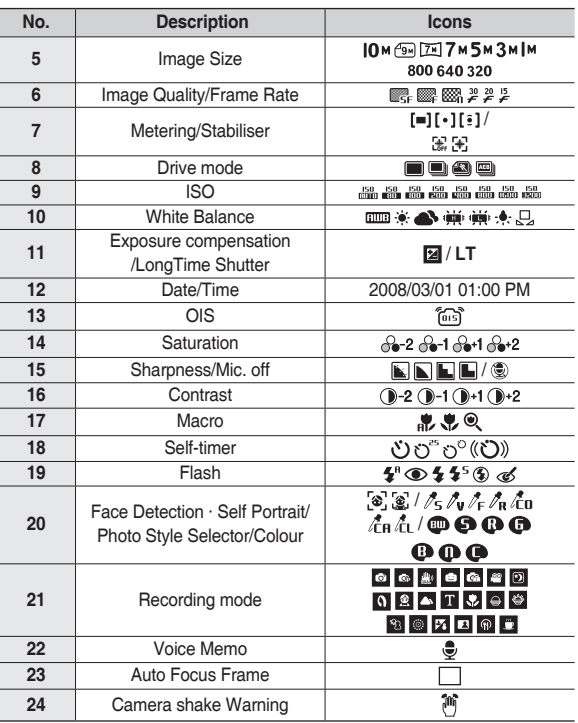

**English**

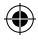

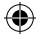

### **Mode Button**

You can select a desired camera mode by using the **M (Mode)** button on the back of the camera

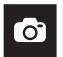

#### **Auto**

Selects this mode for quick and easy picture taking with minimal user interaction.

In this mode, you can select the basic menus.

To select an advanced menu, select the other camera mode.

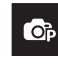

♠

#### **Program**

Selecting the automatic mode will configure the camera with optimal settings. You can still manually configure all functions except the aperture value and shutter speed.

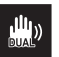

#### **DUAL IS**

This mode will reduce the effect of camera shake and help you get a well-exposed image in dim conditions.

#### **SCENE**

### 

Use the menu to easily configure optimal settings for a variety of shooting situations.

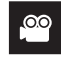

#### **Movie**

For taking a movie

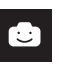

#### **FUN**

In this mode, you can take pictures with various effects easily and simply.

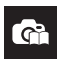

#### **Photo Help Guide**

Helps the user learn the correct picture taking method and includes solutions for potential problems that may occur. This also enables the user to practice the best way to take the pictures.

⊕

#### $\lceil \cdot \rceil \otimes \lceil \cdot \cdot \rceil$ **MULTIMEDIA**

This camera has an embedded MP3, TEXT VIEWER & Portable Media Player program. You can take a picture, listen to the MP3 files and watch the movie clip (Movie and Video clip) whenever you want. You can listen to the MP3 music with reading the text on the LCD monitor or taking a picture.

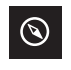

#### **Travel Guide**

You can get the useful travel information around the world.

### **Taking a picture**

- $\blacksquare$  How to take a picture
	- **1.** Turn on the camera and select a camera mode by using the **M (Mode)** button.

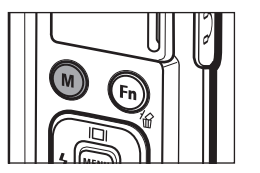

**2.** Hold the camera as shown.

 $\bigoplus$ 

**3.** Confirm the composition.

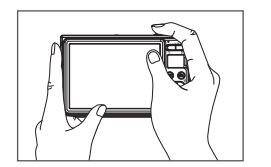

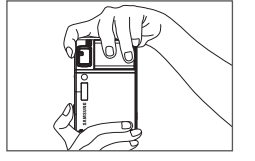

**4.** Take a picture

 $\bigoplus$ 

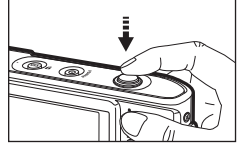

Pressing halfway down Focus and Flash status are checked.

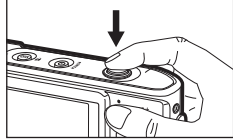

Pressing fully Image is taken.

- $\blacksquare$  How to record a movie. Select the Scene mode by pressing the **M (Mode)** button
	- **1.** Confirm the composition.

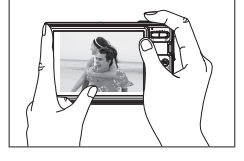

**2.** Start the recording. Press the **Shutter** button and the recording starts and press the **Shutter** button again to stop the recording

♠

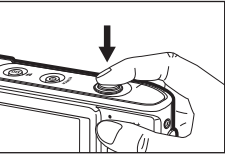

**English**

 $\bigoplus$ 

### **Playingback, Deleting and Protecting Images**

■ Playingback the images

The last image stored on the memory is displayed.

**Press the Play mode** ( $\boxed{\blacktriangleright}$ ) button.

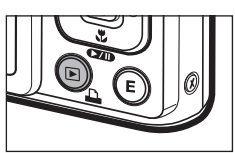

⊕

Select an image that you want to play back by pressing the **Left**/**Right** button

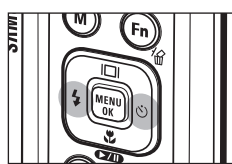

#### ■ Delete button

⊕

This deletes images stored on the memory card.

**1.** Select an image that you want to delete by pressing the **Left**/**Right** button and press the **Delete** (俗) button.

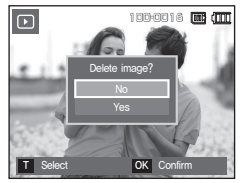

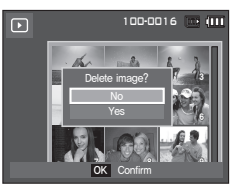

<Single Image> <Thumbnail Image>

- **2.** To add images to delete, press the **T** button.
	- **Left**/**Right** button: Selects images
	- **T** button: Checks for deletion
	- **OK** button: Deletes the selection

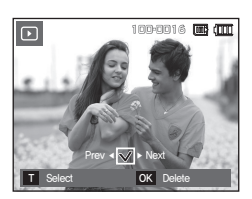

- **3.** Select the submenu values by pressing the **Up**/**Down** button and then press the **OK** button.
	- If [No] is selected: Cancels "Delete Image".
	- If [Yes] is selected: Deletes the selected images.
- Protecting images

This is used to protect specific shots from being accidentally erased.

- [Select]: Selected images are protected or unprotected.
- [All]: All stored images are protected or unprotected.
- If you protect an image, the protect icon will be displayed on the LCD monitor.
- An image in LOCK mode will be protected from the delete function, but will NOT be protected from the [Format] function.

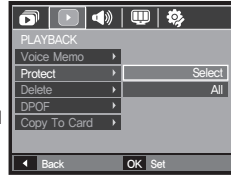

⊕

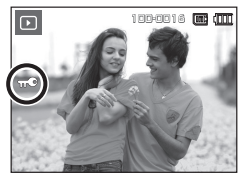

EN-10

### **MULTIMEDIA mode**

- This camera has an embedded MP3, TEXT VIEWER & Portable Media Player program. You can take a picture, listen to the MP3 files and watch the movie clip (Movie and Video clip) whenever you want. To use the PMP mode, you must convert the multimedia file with the Samsung Converter. In the TEXT VIEWER mode you can see the text on the LCD monitor with listening MP3 music.
- If the file or folder name is over 120 (Including 1 Byte/2 Byte language, Korean, Chinese, etc.) characters, the file or folder name doesn't appear on the play list.

#### **Downloading files**

♠

To use MP3, PMP and TEXT VIEWER functions, MP3, PMP (multimedia files) and TEXT files must be saved in the internal memory or memory card of this camera.

- **1.** Save the desired files on your PC.
- **2.** Connect the camera to your PC with the USB cable and turn on the camera.
- **3.** Open Window's EXPLORER and search for Removable Disk.
- **4.** Make a folder under the Removable Disk.

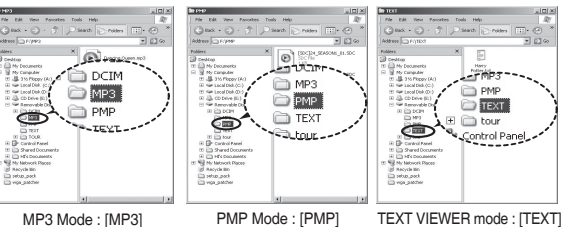

**5.** Select files that you want to save and copy them to the desired folder.

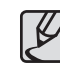

♠

- Take care of the illegal duplication of MP3 & multimedia files. It violates various copyright laws.
- Without permission of Samsung, you cannot copy, modify and/or distribute any part or all of MP3, PMP file provided in the internal memory.
- This camera can only play back MP3 files in the MP3 mode and SDC files (modified XviD MPEG4 video / MPEG Layer2 audio type) in the PMP mode.
- If a file can not be played back on this camera, convert it into the supported file format by using the Samsung Converter.
- Up to 200 files and 100 sub folders can be saved in a folder. It is limited to save the files and sub folders up to 200 in total at the same time.
- New folders can be created within the MP3, PMP and TEXT folders. Otherwise any files in other folders that you create cannot be played back.

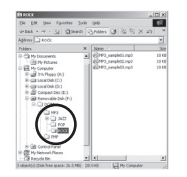

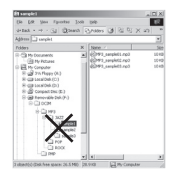

⊕

EN-11

### **MULTIMEDIA mode**

Insert the memory card that holds MP3, PMP and TEXT files. As this camera has a 190MB internal memory, you can save the files on the internal memory too.

- **1.** Select a desired Multi media mode.
- **2.** A menu will display as shown.

[Resume]: Memorizes the latest stopped frame. MP3 mode: Plays back from the beginning of the file. PMP mode: Plays back from the latest stopped frame. TEXT VIEWER mode: Plays back from the latest stopped frame.

- [Open]: The browsing menu will be displayed to select a desired file.
- **3.** Select a desired file and press the **OK** button. And then the file will play back.

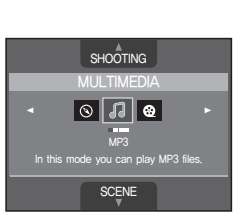

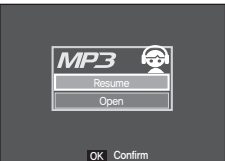

#### <MP3 mode>

◈

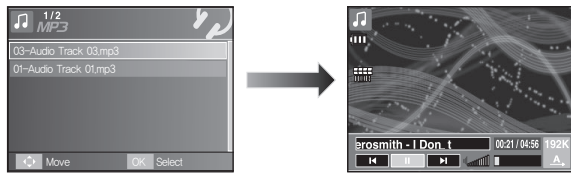

#### <PMP mode>

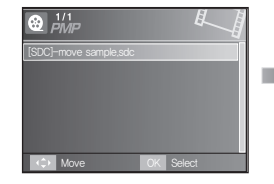

#### <TEXT VIEWER mode>

♠

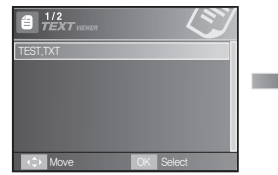

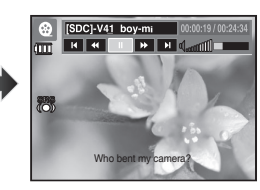

⊕

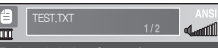

Thank you for buying a Samsung Camera. This manual will guide you through using the camera, includin capturing images, downloading ages and using the application software. Please read this manual carefully before using your new camera.

### **MULTIMEDIA mode**

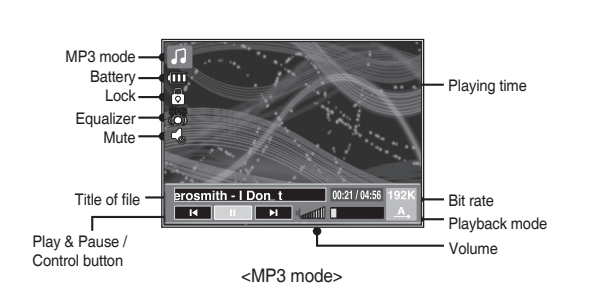

The LCD monitor displays information about the MP3, multimedia and

⊕

⊕

Text file.

♠

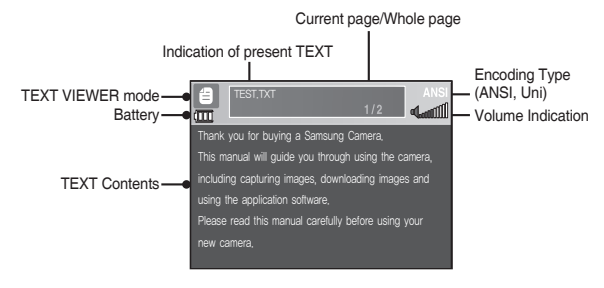

<TEXT VIEWER mode>

 Encoding Type: ANSI (American National Standards Institute) Type, Uni (Unicode) Type

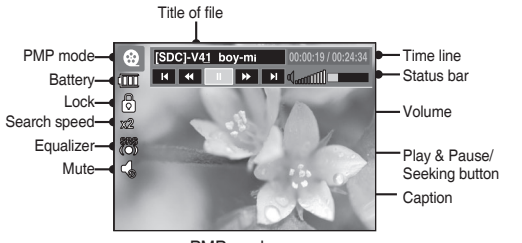

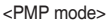

- When the ANSI encoding type is displayed: You should set the Language of the TEXT VIEWER menu to view the text. Set the Language menu as one that is the same as the Operating System language that the text was created.
- When the UNI encoding type is displayed: The text file will be displayed with any language menu.
- If the text file size is over 10MB, it may take a long time or even be impossible to view the text file. In this case, please divide the text file.

♠

### **Downloading images**

#### System Requirements

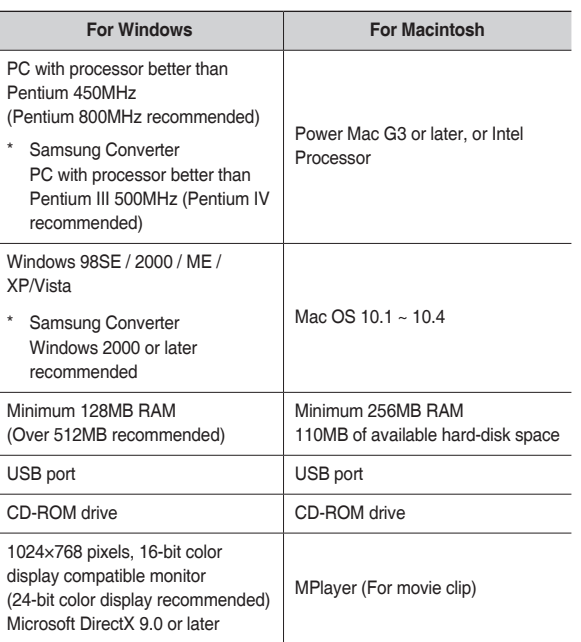

**PC** connection mode

 $\bigoplus$ 

⊕

**1.** Install the supplied Software.

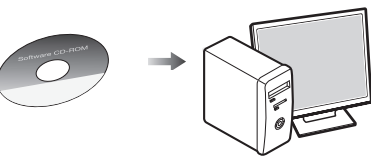

**2.** Download the images

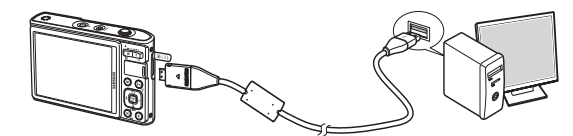

– Connect the camera and Computer with supplied USB cable and download the image on your computer to save them.

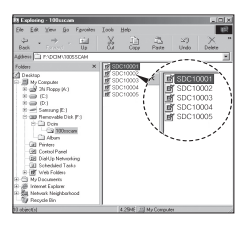

 $\bigoplus$ 

 $\bigoplus$ 

### $\bigoplus$

 $\bigoplus$ 

# **Specifications**

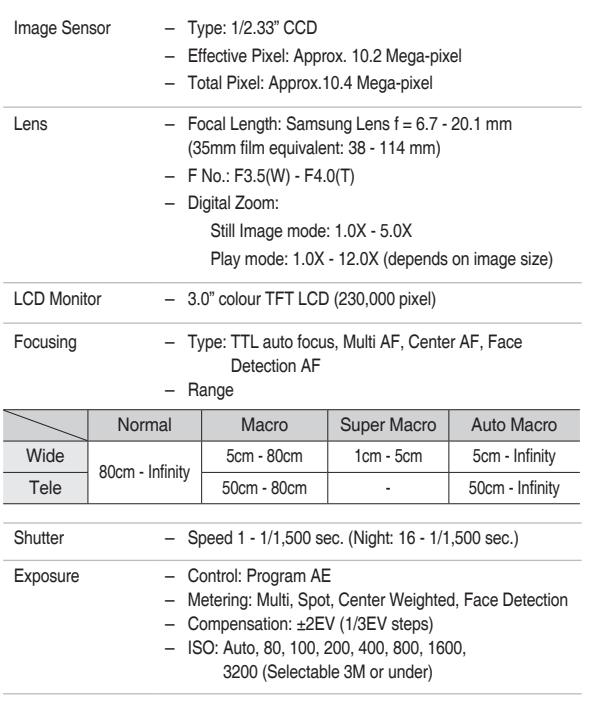

 $\bigoplus$ 

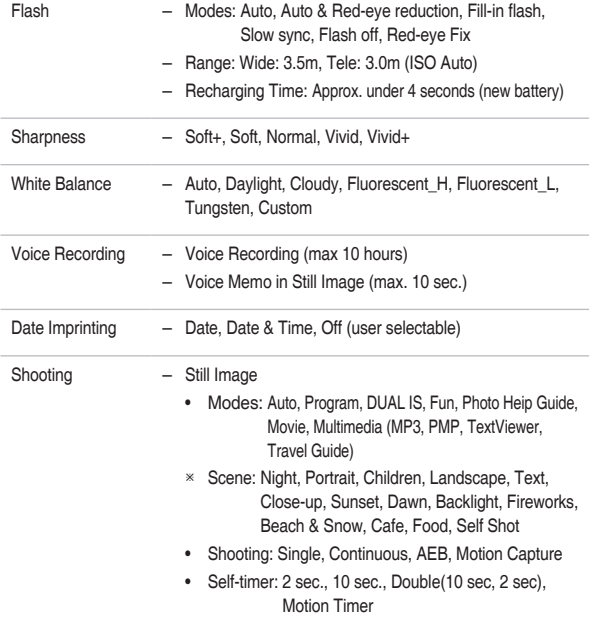

EN-15

 $\bigoplus$ 

### ♠

♠

### **Specifications**

- Movie Clip
	- With Audio or without Audio (user selectable, recording time : memory capacity dependent, max 2hours)
	- Size: 800x592, 640x480, 320x240
	- Optical Zoom with sound recording
	- Frame rate: 30 fps, 20 fps, 15 fps (20 fps for 800x592)
	- Optical Zoom up to 3.0X
	- Movie stabilizer(User selectable)
	- Movie Editing (Embedded): Pause during recording, Still Image Capture Time Trimming

#### Storage – Media

⊕

- Internal memory: 256MB (User Memory: 190MB)
- External Memory (Optional) MMC Plus (Up to 2GB guaranteed) SD/SDHC Card (up to 4GB guaranteed)
- \* Internal memory capacity is subject to change without prior notice.
- File Format
	- Still Image: JPEG (DCF), EXIF 2.2, DPOF 1.1, PictBridge 1.0
	- Movie Clip: AVI (MPEG-4)
	- Audio: WAV

#### – Image Size and Capacity (256 MB Size)

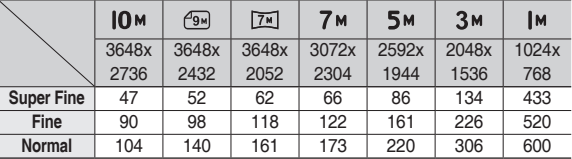

 These figures are measured under Samsung standard conditions and may vary depending on shooting conditions and camera settings.

⊕

Special "E" Button – Recording Effect:

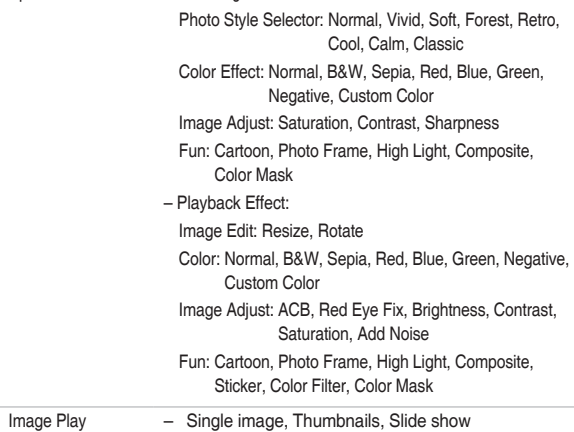

# **Specifications**

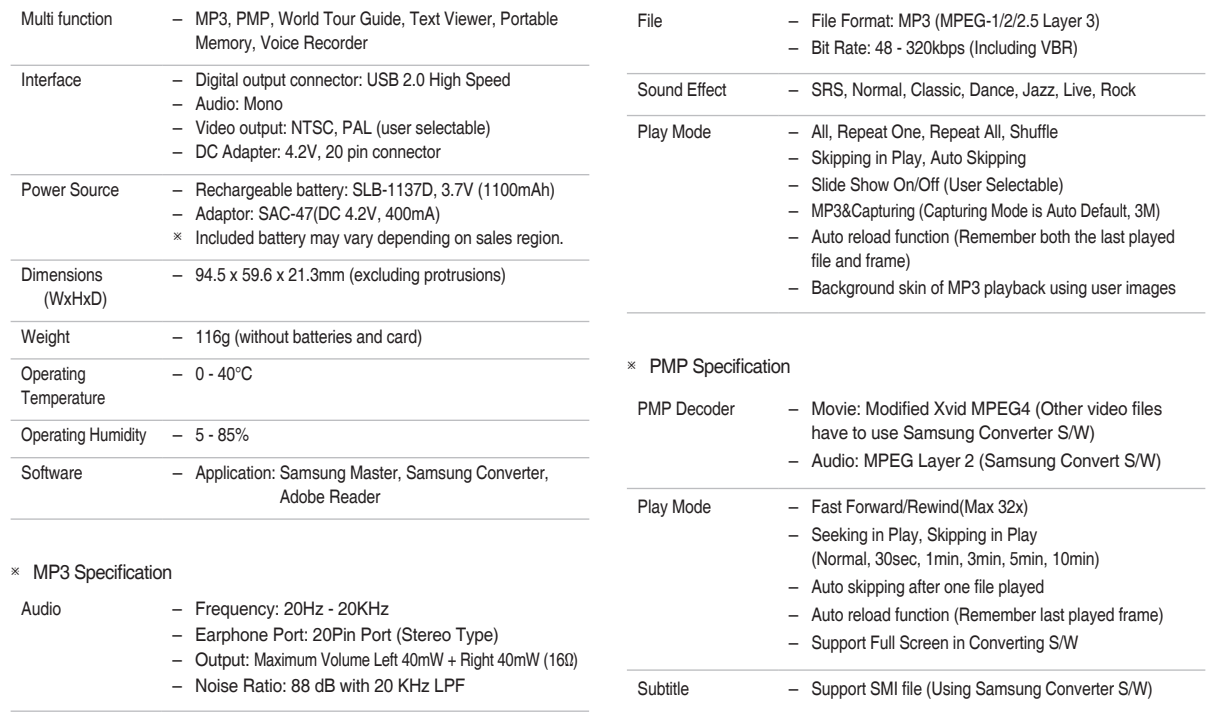

 $\bigoplus$ 

 $\bigoplus$ 

 $\bigoplus$ 

**English**

 $\bigoplus$ 

EN-17

### ♠

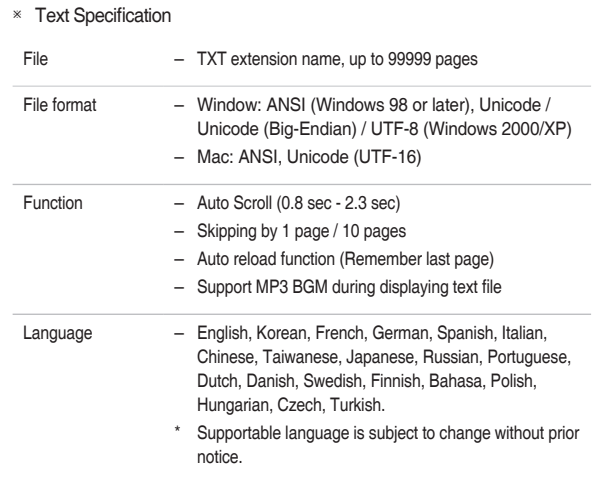

**Specifications Correct Disposal of This Product**

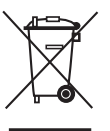

#### **Correct Disposal of This Product (Waste Electrical & Electronic Equipment)**

(Applicable in the European Union and other European countries with separate collection systems) This marking shown on the product or its literature, indicates that it should not be disposed of with other household wastes at the end of its working life.

♠

To prevent possible harm to the environment or human health from uncontrolled waste disposal, please separate this from other types of wastes and recycle it responsibly to promote the sustainable reuse of material resources. Household users should contact either the retailer where they purchased this product, or their local government office, for details of where and how they can take this item for environmentally safe recycling. Business users should contact their supplier and check the terms and conditions of the purchase contract. This product should not be mixed with other commercial wastes for disposal.

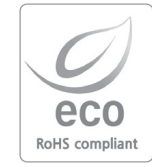

⊕

Samsung Techwin cares for the environment at all product manufacturing stages to preserve the environment, and is taking a number of steps to provide customers with more environment-friendly products. The Eco mark represents Samsung Techwin's will to create environment-friendly products, and indicates that the product satisfies the EU RoHS Directive.

All trademarks are the property of their respective owners.

♠

⊕

### **Correct disposal of batteries in this product**

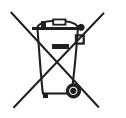

♠

**(Applicable in the European Union and other European countries with separate battery return systems.)**

This marking on the battery, manual or packaging indicates that the batteries in this product should not be disposed of with other household waste at the end of their working life. Where marked, the chemical symbols Hg, Cd or Pb indicate that the battery contains mercury, cadmium or lead above the reference levels in EC Directive 2006/66. If batteries are not properly disposed of, these substances can cause harm to human health or the environment.

To protect natural resources and to promote material reuse, please separate batteries from other types of waste and recycle them through your local, free battery return system.

The rechargeable battery incorporated in this product is not user replaceable. For information on its replacement, please contact your service provider.

**English**

### **MEMO**

 $\bigoplus$ 

 $\bigoplus$ 

 $\bigoplus$ 

 $\bigoplus$ 

### **Découvrir votre appareil photo**

- Microsoft Windows et le logo Windows sont des marques déposées appartenant à Microsoft Corporation incorporated aux États Unis et/ou dans d'autres pays.
- Tous les noms de marque et de produits qui apparaissent dans ce manuel sont des marques déposées appartenant aux sociétés respectives.
- Le contenu et les illustrations de ce manuel sont susceptibles d'être modifiés sans avertissement préalable.
- Reportez-vous au manuel d'utilisation se trouvant sur le CD de logiciels pour davantage d'informations.
- Les documents PDF du manuel d'utilisation sont fournis sur le CD-ROM fourni avec cet appareil photo. Recherchez les fichiers PDF avec l' explorateur Windows. Avant d'ouvrir les fichiers PDF, vous devez installer Adobe Reader fourni sur le CD-ROM.
- **ERSCO** est une marque de commerce de SRS Labs, Inc. Technologie WOW HD incorporée sous licence de SRS Labs, Inc.

#### **Table des matières**

⊕

- Découvrir votre appareil photo **1**
- Caractéristiques / Accessoires de l'appareil photo **4**
- Durée de vie de la pile et Nombre de prises de vue **5** (durée d'enregistrement)
	- Lorsque vous utilisez l'appareil photo pour la **6** première fois
		- Indicateur de l'écran LCD **7**
			- Touche de mode **8**
			- Prendre une photo **9**
	- Lecture, Suppression et Protection des images **10**
		- Mode MULTIMEDIA **11**
		- Télécharger des images **14**
			- Caractéristiques **15**

### **Élimination de ce produit**

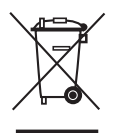

#### **Comment éliminer ce produit (déchets d' équipements électriques et électroniques)**

(Applicable dans les pays de l'Union Européen et aux autres pays européens disposant de systémes de collecte sélective) Ce symbole sur le produit ou sa documentation indique qu'il ne doit pas être éliminé en fin de vie avec les autres déchets ménagers. L'élimination incontrôlée des

déchets pouvant porter préjudice à l'environnement ou à la santé humaine, veuillez le séparer des autres types de déchets et le recycler de façon responsable. Vous favoriserez ainsi la réutilisation durable des ressources matérielles. Les particuliers sont invités à contacter le distributeur leur ayant vendu le produit ou à se renseigner auprès de leur mairie pour savoir où et comment ils peuvent se débarrasser de ce produit afin qu'il soit recyclé en respectant l'environnement. Les entreprises sont invitées à contacter leurs fournisseurs et à consulter les conditions de leur contrat de vente. Ce produit ne doit pas être éliminé avec les autres déchets commerciaux.

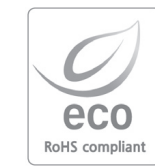

Pour Samsung Techwin, le respect de l'environnement à tous les sites de fabrication est important ; Samsung Techwin met tout en œuvre pour fournir aux clients, des produits respectant l'environnement. La marque Eco représente la volonté de Samsung Techwin de créer des produits respectant l'environnement, et indique que le produit répond aux normes EU Ro HS.

### **Découvrir votre appareil photo**

Le symbole DANGER avertit d'un danger imminent qui, si vous ne suivez pas les consignes de sécurité, peut entraîner des blessures graves, voire mortelles.

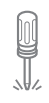

N'essayez pas de faire une quelconque modification sur votre appareil photo. Toute modification pourrait causer un choc électrique, un incendie, des blessures corporelle ou des dommages à l'appareil photo. L'inspection interne de l'appareil, l'entretien et les reparations doivent être réalisées par votre revendeur ou le Centre de service après-vente de Samsung.

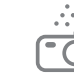

♠

Si un liquide ou un objet pénètre dans l'appareil, prenez garde de ne pas utiliser ce dernier. Éteignez l'appareil photo, puis coupez l'alimentation (batteries ou adaptateur CA). Prenez contact avec votre revendeur ou le Centre de service après-vente de Samsung. D'ici là, n'utilisez en aucun cas l'appareil pour éviter tout incendie et toute électrocution.

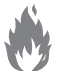

Veillez à ne pas utiliser cet appareil à proximité de produits inflammables ou de gaz explosifs, car cela pourrait augmenter les risques d'explosion.

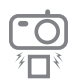

N'insérez pas et ne laissez pas tomber d'objets métalliques ou inflammables dans l'appareil photo par les points d'accès, par exemple le logement de la carte mémoire et le compartiment de piles. Cela peut provoquer un incendie ou un choc électrique.

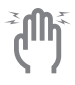

Ne manipulez pas cet appareil avec des mains humides. Cela pourrait causer un incendie ou un choc électrique.

### **DANGER AVERTISSEMENT**

Le symbole AVERTISSEMENT indique un danger éventuel qui, si vous ne suivez pas les consignes de sécurité, peut entraîner des blessures graves, voire mortelles.

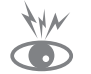

⊕

N'utilisez pas le flash à proximité des personnes ni des animaux. Le positionnement du flash trop près des yeux du sujet peut causer des dommages à la vue.

Pour des raisons de sécurité, rangez cet appareil et ses accessoires dans un endroit hors de la portée des enfants et des animaux afin de prévenir tout accident et notamment :

⊕

- L'ingestion des piles ou de petits accessoires. En cas d'accident, veuillez consulter un médecin immédiatement.
- Les pièces mobiles de l'appareil photo peuvent provoquer des blessures.

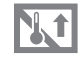

Il se peut que la pile et l'appareil chauffent lors d'une utilisation prolongée. Cela peut provoquer un mauvais fonctionnement de l'appareil. Si cela devait se produire, laissez l'appareil au repos quelques minutes afin qu'il refroidisse.

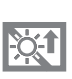

Ne laissez pas cet appareil dans des endroits très chauds, tels que les véhicules fermés, en exposition à la lumière directe du soleil ou exposés à des variations extrêmes de température. L'exposition à des températures extrêmes risque d'endommager les composants internes de l'appareil photo et provoquer un incendie.

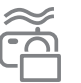

♠

En cours d'utilisation, ne couvrez pas l'appareil photo ou le chargeur. Cela risque de provoquer un réchauffement et la déformation du boîtier ou provoquer un incendie. Utilisez toujours votre appareil photo et ses accessoires dans un endroit bien ventilé.

-2-

### **Découvrir votre appareil photo**

### **MISE EN GARDE**

Le symbole MISE EN GARDE avertit d'un danger éventuel qui, si vous ne suivez pas les consignes de sécurité, peut entraîner des blessures légères ou assez graves.

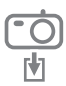

Retirez les piles lorsque vous prévoyez de ne pas utiliser l'appareil photo pendant une longue période.

Il se peut qu'il y ait une fuite d'électrolyte corrosive au niveau des

piles ce qui peut endommager les composants de l'appareil photo de manière permanente

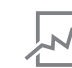

♠

Les fuites, la surchauffe ou l'explosion des piles pourraient causer des blessures ou un incendie.

- Assurez-vous d'utiliser uniquement des batteries comportant les caractéristiques qui conviennent à votre appareil photo.
- Ne mettez pas la batterie en court-circuit, ne les chauffez pas et ne les jetez pas au feu.
- N'insérez pas la batterie en inversant les polarités.

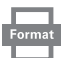

Assurez-vous de formater la carte mémoire si vous l'utilisez pour la première fois ou si elle contient des données que l'appareil photo ne peut pas reconnaître ou encore, si elle contient des photos prises avec un appareil photo différent.

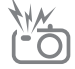

Ne déclenchez jamais le flash tant que vous le touchez ou qu'il est en contact avec un objet. Ne pas toucher le flash après l'utilisation. Cela causerait un incendie.

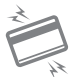

Les cartes de crédit risquent d'être démagnétisées lorsqu'elles se trouvent à proximité de l'appareil photo. Évitez donc de laisser des cartes magnétiques près de l'appareil photo.

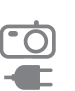

♠

Ne déplacez pas l'appareil photo lorsqu'il est allumé, quand vous utilisez le chargeur CA. Après utilisation, éteignez toujours l'appareil photo avant de débrancher l'adaptateur de la prise murale. Assurez-vous ensuite que les cordons ou les câbles des connecteurs vers d'autres appareils sont débranchés avant de déplacer l'appareil photo. Si vous ne prenez pas cette précaution, vous risquez d'endommager les cordons ou câbles, ce qui peut causer un choc électrique ou un incendie.

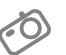

Faites attention à ne pas toucher l'objectif ou le couvercle de l'objectif afin d'éviter de prendre des images floues et de provoquer un mauvais fonctionnement de l'appareil.

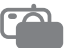

Évitez d'obstruer l'objectif ou le flash lorsque vous capturez une image.

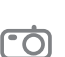

Avant de brancher un câble ou un adaptateur secteur, examinez le sens et ne forcez pas sur les prises. Vous risqueriez d'endommager le câble ou l'appareil photo.

L'ordinateur risque fortement de rencontrer des problèmes lorsque la fiche 20 broches est branché sur le port USB de celui-ci. Ne jamais brancher la fiche 20 broches sur le port USB d'un PC.

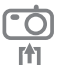

Vérifiez le sens d'insertion de la carte mémoire et insérez-la ensuite correctement.

Cela risque d'endommager l'appareil photo.

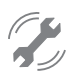

⊕

Avant un événement important ou un voyage, vérifiez l'état de l'appareil photo. Samsung ne saurait être tenu responsable des conséquences en cas de mauvais fonctionnement de l'appareil photo.

⊕

-3-

◈

### **Caractéristiques / Accessoires de l'appareil photo**

⊕

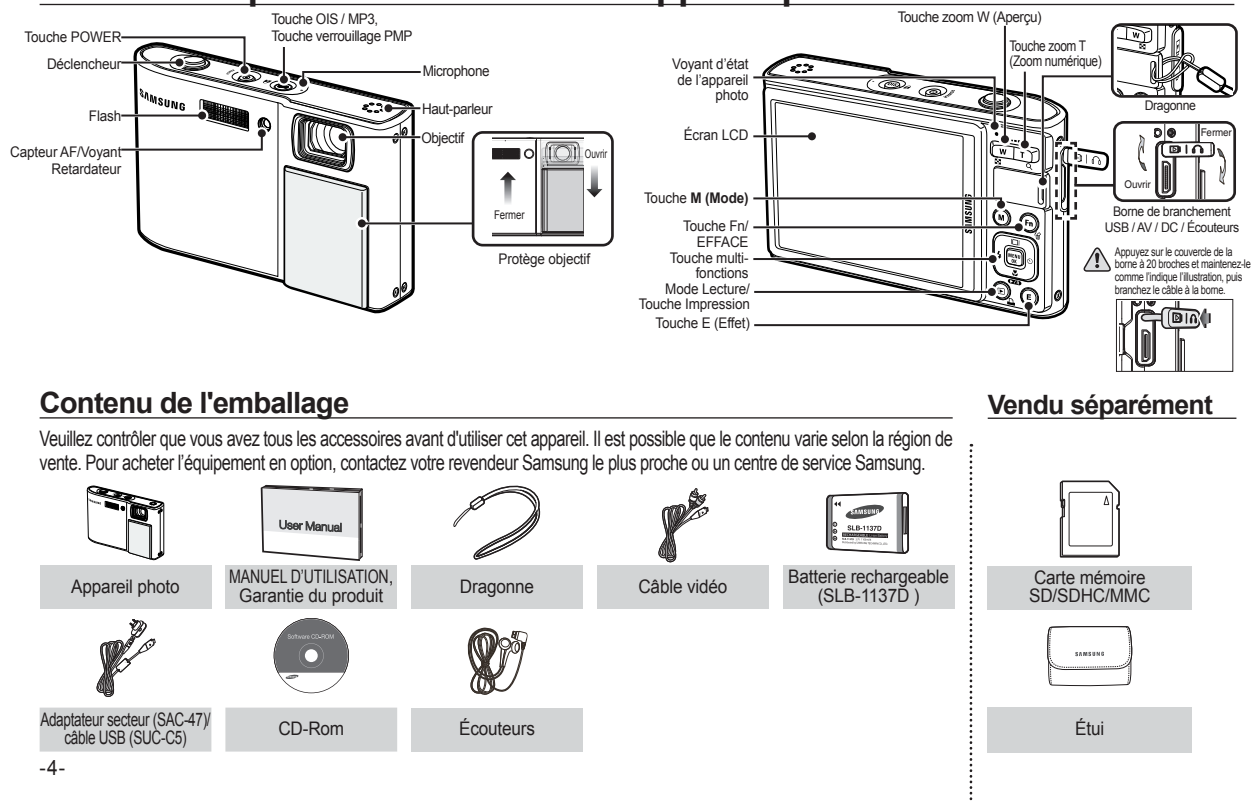

♠

### **Durée de vie de la pile et Nombre de prises de vue (durée d'enregistrement)**

♠

۰

Nombre d'images et durée de vie de la batterie : Utilisation du SLB-1137D

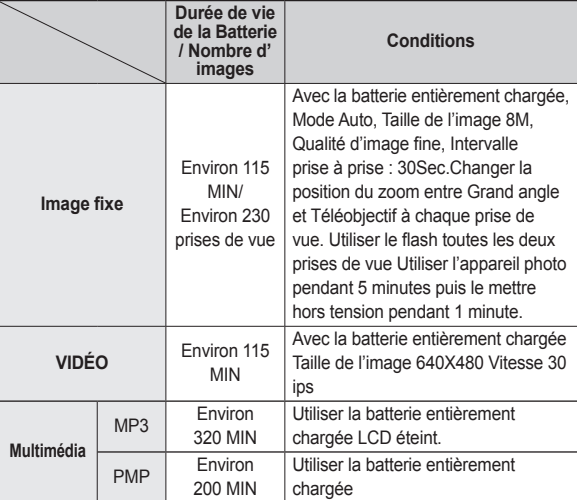

⊕

 Ces données sont mesurées d'après les conditions standard et les conditions de prises de vue de Samsung ; ces données peuvent varier suivant les méthodes de l'utilisateur.

Lors de l'utilisation d'une mémoire MMC de 256 Mo, la capacité de prise de vue indiquée est la suivante. Ces chiffres sont approximatifs étant donné que les capacités de l'image peuvent être modifiées par des variables telles que le sujet et le type de carte mémoire.

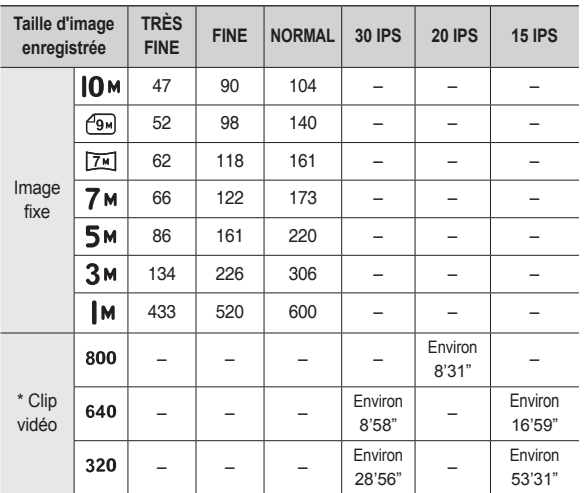

Les durées d'enregistrement peuvent être modifiées par le fonctionnement du zoom.Les touches zoom ne fonctionnent pas pendant l'enregistrement du film.

**FRANÇAIS**

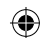

### **Lorsque vous utilisez l'appareil photo pour la première fois**

- Chargez entièrement la batterie rechargeable avant d'utiliser l'appareil photo la première fois.
- Lorsque vous allumez l'appareil photo pour la première fois, un menu vous permettant de paramétrer la date, l'heure, la langue ainsi que le type de batterie s'affiche sur l'écran LCD. Ce menu ne s'affichera pas après la configuration. Paramétrez la date/l'heure, la langue ainsi que le type de batterie avant d'utiliser cet appareil photo.
- Mettre l'appareil photo sous tension Pour mettre l'appareil photo sous tension, appuyez sur la touche **POWER** ou ouvrez l'appareil photo comme l'illustration le montre

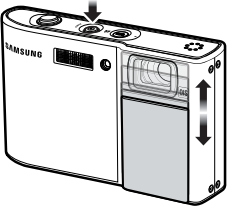

Back OK Set

Language

ENGLISH 한국어 **FRANCAIS DEUTSCH ESPAÑOL** ITALIANO ♠

- Paramétrage de la langue
	- **1.** Sélectionnez le menu [Language] en appuyant sur la touche **Haut/Bas** et appuyez sur la touche **Droite**
	- **2.** Sélectionnez le sous-menu voulu en appuyant sur la touche **Haut/Bas**, puis appuyez sur la touche **OK**
		- Vous pouvez sélectionner parmi 22 langues. Anglais, Coréen, Français,

Allemand, Espagnol, Italien, Chinois simplifié, Chinois traditionnel, Japonais, Russe, Portugais, Hollandais, Danois, Suédois, Finnois, Thaï, Bahasa (Malais/Indonésien), Arabe, Hongrois, Tchèque, Polonais et Turc.

- Paramétrage de la date, de l'heure et du type de date
	- **1.** Sélectionnez le menu [Date&Time] on appuyant sur la touche **Haut/Bas** et appuyez sur la touche **Droite**.
	- **2.** Sélectionnez le sous-menu souhaité en appuyant sur la touche **Haut**/**Bas**/ **Gauche**/**Droite**, puis appuyez sur la touche **OK**.

**Droite** : permet de sélectionner

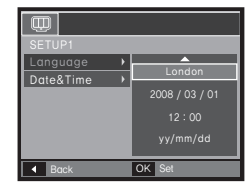

♠

les paramètres heure mondiale/année/mois/jour/heure/ minute/type de la date.

**Gauche** : Permet de déplacer le curseur au menu principal [Date&Time] si le curseur est placé sur le premier élément du paramétrage de la date et de l'heure. Dans tous les autres cas, le curseur sera déplacé vers la gauche par rapport à sa position actuelle.

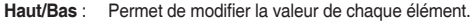

۶ Pour plus d'informations sur la configuration de l'heure mondiale, reportez-vous à la documentation fournie sur le CD logiciel.

-6-

♠

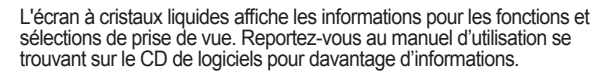

 $\bigoplus$ 

⊕

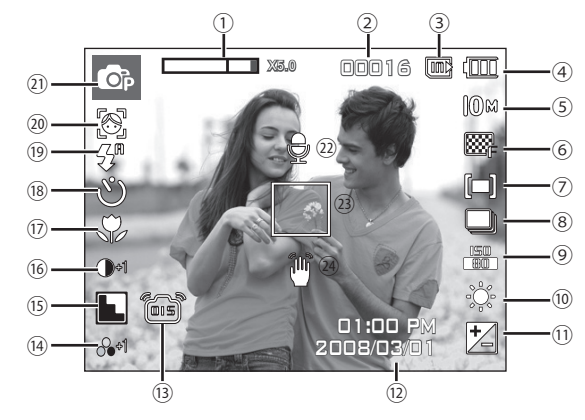

#### <Image et état plein>

 $\bigoplus$ 

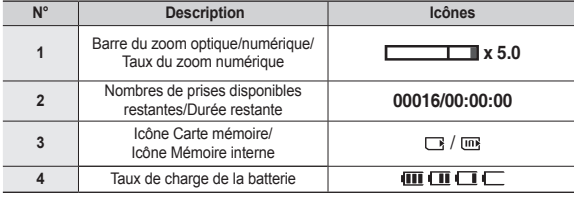

### **Indicateur de l'écran LCD**

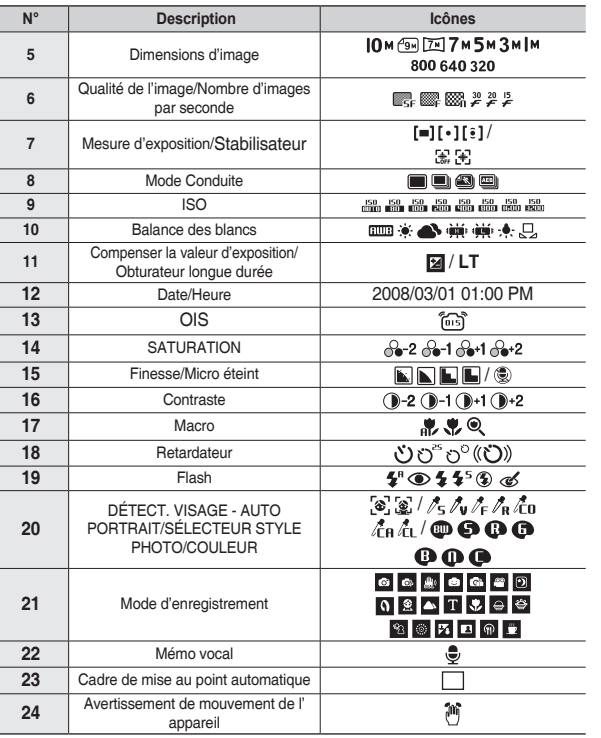

-7-

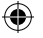

### **Touche de mode**

 Vous pouvez sélectionner le mode de fonctionnement que vous souhaitez à l'aide de la touche **M (Mode)** située à l'arrière de l'appareil photo.

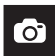

#### **AUTO**

Sélectionnez ce mode pour une prise de photo rapide et facile avec un minimum d'interaction de l'utilisateur. Ce mode vous permet de sélectionner les menus de base. Pour sélectionner un menu avancé, sélectionnez l'autre mode de l'appareil photo.

#### **PROGRAMME**

Le fait de sélectionner le mode automatique permet de configurer l'appareil photo avec des paramètres optimaux. Vous pouvez encore configurer toutes les fonctions manuellement à l'exception du diaphragme et de la vitesse d'obturation.

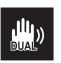

௷

⊕

#### **DUAL IS**

Ce mode permet de réduire les effets de tremblement et vous aide à obtenir une image bien exposée dans des conditions d'éclairage faible.

#### **SCENE**

### 

Utilisez simplement le menu pour configurer les meilleurs paramètres pour une variété de situations de prises de vue.

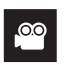

#### **VIDÉO**

Pour la réalisation d'un film

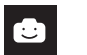

#### **FUN**

Dans ce mode, vous pouvez facilement prendre des photos et y ajouter divers effets.

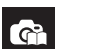

 $\circledcirc$ 

#### **AIDE PHOTO**

Permet à l'utilisateur d'apprendre la meilleure façon de prendre des photos et propose des solutions aux problèmes susceptibles de survenir. Ce mode permet également à l' utilisateur de s'entraîner à prendre des photos.

⊕

#### $\sqrt{10016}$ **MULTIMEDIA**

Cet appareil photo dispose d'un programme de lecteur MP3, VISU. TXT et du lecteur multimédia portable incorporé. Vous pouvez prendre une image, écouter des fichiers MP3 et regarder un clip vidéo (film et clip vidéo) lorsque vous le souhaitez. Vous pouvez écouter de la musique MP3 tout en lisant le texte sur l'écran LCD ou en prenant une photo.

#### **GUIDE**

Vous pouvez obtenir des informations de voyage utiles sur les villes principales du monde.

### ◈

### **Prendre une photo**

- Comment prendre une photo
	- **1.** Mettez l'appareil photo sous tension et sélectionnez un mode à l'aide de la touche **M (Mode)**.

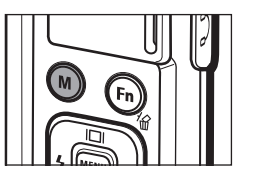

**2.** Tenez la caméra comme l'indique l'illustration.

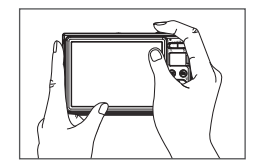

⊕

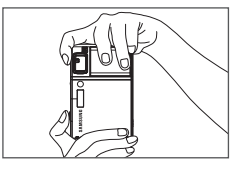

**3.** Assurez vous que le cadrage de l'image vous convient.

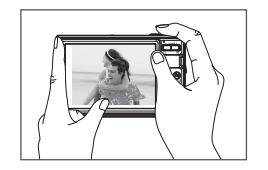

♠

**4.** Prenez la photo

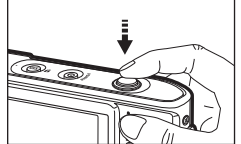

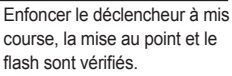

- Comment enregistrer un film. Sélectionnez le mode Scène en appuyant sur la touche **M (Mode)**.
	- **1.** Assurez-vous que la composition de l'image vous convient.

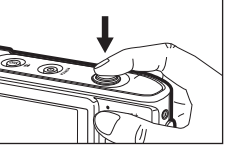

Enfoncer complètement le déclencheur. L'image est prise.

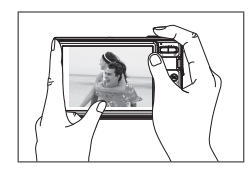

**2.** Démarrez l'enregistrement. Appuyez sur le déclencheur pour démarrer l'enregistrement ; appuyez de nouveau sur le **déclencheur** pour interrompre l'enregistrement.

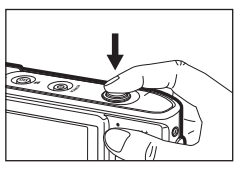

**FRANÇAIS**

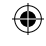

### **Lecture, Suppression et Protection des images**

#### **Lecture des images**

La dernière image enregistrée sur la mémoire s'affiche.

Appuyer sur la touche **Mode Lecture**  $(D)$ .

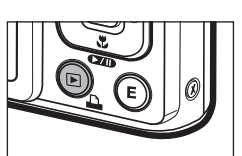

♠

Sélectionnez l'image que vous souhaitez lire à l'aide de la touche **Gauche/Droite**.

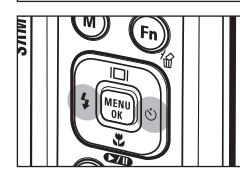

■ Touche Supprimer

Cela permet de supprimer des images enregistrées sur la carte mémoire.

**1.** Sélectionnez une image que vous souhaitez supprimer en appuyant sur la touche **Gauche /Droite** et appuyez sur la touche **Supprimer** ( $\frac{1}{10}$ ).

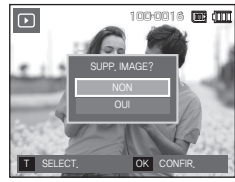

<Image unique> <Aperçu image>

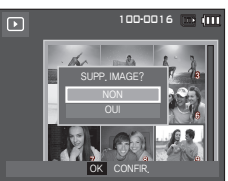

- **2.** Pour ajouter des images à supprimer, appuyez sur la touche **T**.
	- Touche **Gauche/Droite** : Permet de sélectionner des images
	- Touche **T** : Permet de vérifier les éléments à supprimer
	- Touche **OK** : Permet de confirmer la sélection

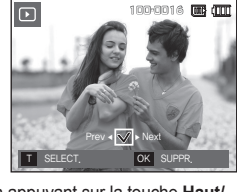

- **3.** Sélectionnez la valeur du sous-menu en appuyant sur la touche **Haut/ Bas** et appuyez ensuite sur la touche **OK**.
	- Si [NON] est sélectionné : permet d'annuler "SUPP. IMAGE?".
	- Si [OUI] est sélectionné : Permet d'effacer les images sélectionnées.
- Protection des images

Cela permet d'éviter d'effacer accidentellement des prises de vue particulières.

[SELECT.] Les images

♠

sélectionnées sont protégées ou déprotégées. [TOUTES IM.]: Toutes les images

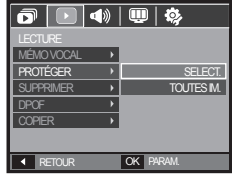

⊕

mémorisées sont protégées ou déprotégées

- Lorsque vous protégez une image contre un effacement inopiné, l'icône de protection s'affiche à l'écran LCD.
- Une image en mode [VERROUIL.] est protégée de la fonction Supprimer mais n'est PAS protégée de la fonction [FORMAT].

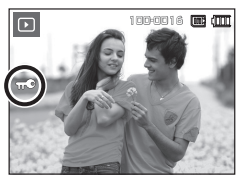

 $-10-$ 

### **Mode MULTIMEDIA**

- Cet appareil photo dispose d'un programme de lecteur MP3, VISUALISEUR DE TEXTE et du lecteur multimédia portable incorporé. Vous pouvez prendre une image, écouter des fichiers MP3 et regarder un clip vidéo (film et clip vidéo) lorsque vous le souhaitez. Pour utiliser le mode PMP, vous devez convertir le fichier multimédia à l'aide de Samsung Converter. En mode VISUALISEUR DE TEXTE, vous pouvez lire du texte sur l'écran LCD tout en écoutant de la musique MP3.
- Si le nom de fichier est supérieur à 120 caractères (y compris les langues 1 bit/2 bit telles que le coréen, le chinois, etc.), il ne sera pas affiché dans la playlist.

### **Télécharger des fichiers**

♠

Pour utiliser les fonctions MP3, PMP et VISUALISEUR DE TEXTE, les fichiers MP3, PMP (fichiers multimédia) et TEXTE doivent être enregistrés sur la mémoire interne ou la carte mémoire de cet appareil photo.

- **1.** Enregistrez les fi chiers que vous souhaitez sur votre PC.
- **2.** Branchez l'appareil photo à votre PC grâce au câble USB et allumez l'appareil photo. Selectionnez Ordinateur sur l'écran de l'appareil.
- **3.** Ouvrez l'EXPLORATEUR Windows et repérez le disque amovible.
- **4.** Créez un dossier sous la racine du disque amovible.

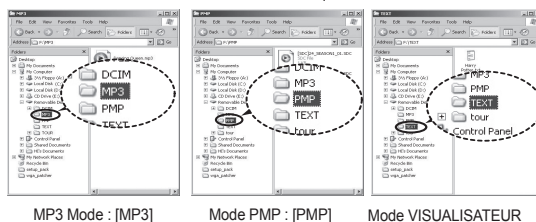

DE TEXTES : [TEXT]

**5.** Sélectionnez les fi chiers que vous désirez enregistrer et copiez-les dans le dossier souhaité.

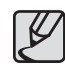

- Faites attention à la copie illégale de fichiers MP3 et multimédia. Cela va à l'encontre de la loi relative au droit d' auteur.
- Sans l'autorisation de Samsung, vous ne pouvez pas copier, modifier et/ou distribuer, en tout ou partie, les fichiers MP3 et PMP se trouvant dans la mémoire interne.
- Cet appareil photo peut uniquement lire les fi chiers MP3 en mode MP3 et les fi chiers SDC (vidéo MPEG4 XviD modifi ée/type audio MPEG Layer2) en mode PMP.
- Si un fichier ne peut pas être lu avec cet appareil photo, convertissez-le en format de fichier adapté à l'aide de Samsung Converter.
- Il est possible d'enregistrer jusqu'à 200 fichiers et 100 sousdossiers dans un dossier. Le nombre de fichiers et de sousdossiers est limité à 200.
- Il est possible de créer de nouveaux dossiers dans les répertoires MP3, PMP et TEXT. En cas contraire, il sera impossible de lire les fichiers créés dans d'autres dossiers.

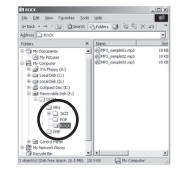

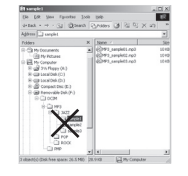

### **Mode MULTIMEDIA**

Insérez la carte mémoire qui contient les fichiers MP3, PMP et TEXTES. Cet appareil photo étant équipé d'une mémoire interne de 190Mo, vous pouvez également enregistrer les fichiers sur la mémoire interne.

- **1.** Sélectionnez le mode multimédia souhaité.
- **2.** Un menu s'affiche comme indiqué. [REPRISE] : mémorise la dernière
	- image. Mode MP3 : permet de lire à partir du
	- début du fichier. Mode PMP : permet de lire à partir de la dernière image.
	- Mode VISU. TXT : permet de lire à partir de la dernière image.
	- [OUVRIR]: Le menu de navigation s'affiche pour vous permettre de sélectionner un fichier que vous souhaitez.
- **3.** Sélectionnez un fichier que vous souhaitez et appuyez sur la touche **OK**. Le fichier est ensuite lu.

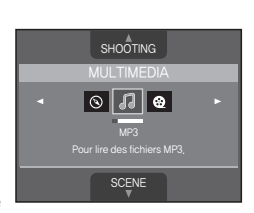

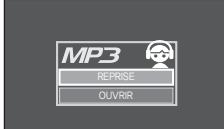

OK CONFIR.

#### <Mode MP3>

⊕

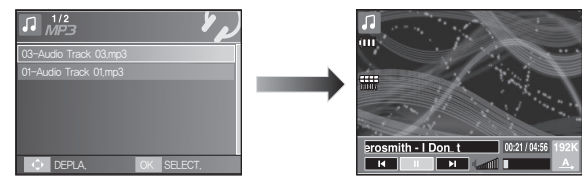

#### <Mode PMP>

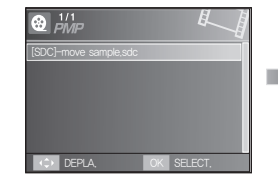

#### <Mode VISU. TXT>

♠

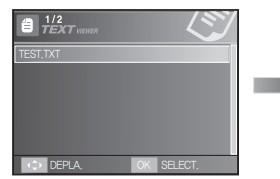

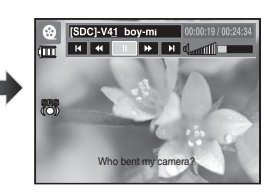

⊕

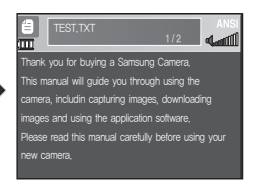

-12-

### **Mode MULTIMEDIA**

L'écran LCD affiche des informations relatives au fichier MP3, multimédia et texte.

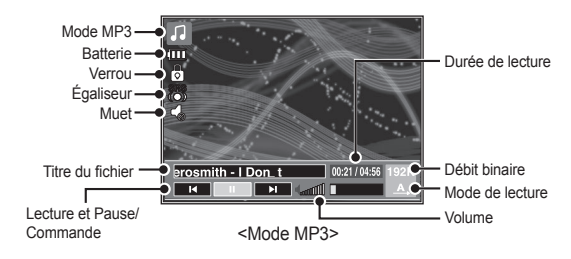

♠

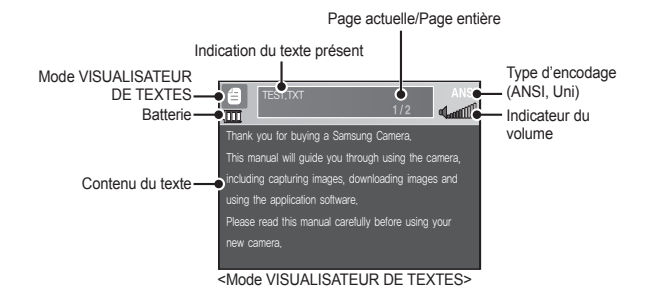

♠

♠

 Type d'encodage : type ANSI (American National Standards Institute), Type Uni (Unicode)

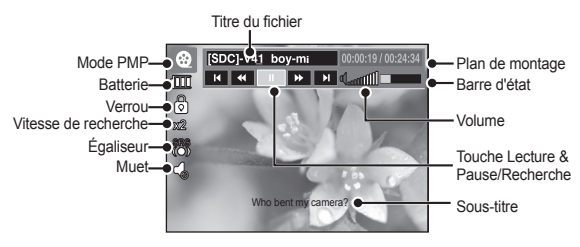

<Mode PMP>

- Quand le type d'encodage ANSI est affiché : Vous devez configuré la langue du menu VISUALISEUR DE TEXTE pour afficher le texte. Configurez la langue du texte de telle manière qu'elle soit la même que celle du système d'exploitation utilisé lors de la création du texte.
- Quand le type d'encodage UNI est affiché : Le fichier texte sera affiché quelle que soit la langue sélectionnée.
- Si la taille de fichier texte dépasse 10 Mo, il sera peut-être très long, voir impossible, d'afficher le fichier texte. En pareil cas, veuillez couper le fichier texte.

### **Télécharger des images**

Configuration système requise

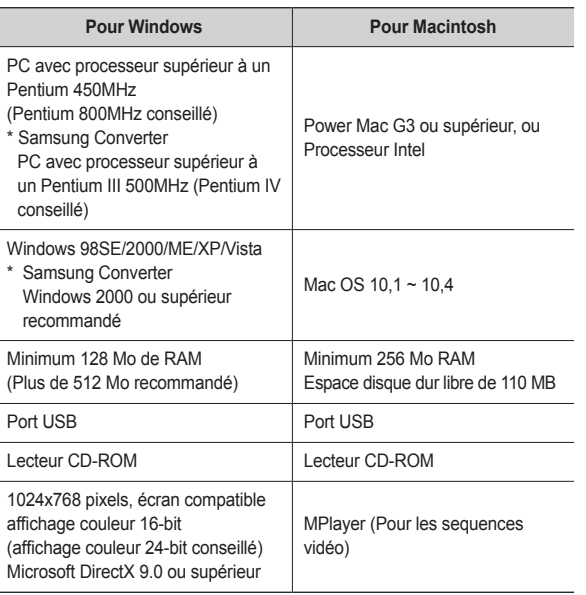

Mode de connexion au PC

 $\bigoplus$ 

⊕

**1.** Installez le logiciel fourni.

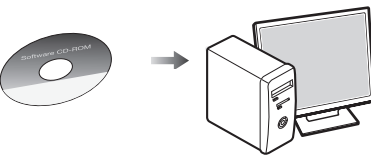

**2.** Téléchargez les images

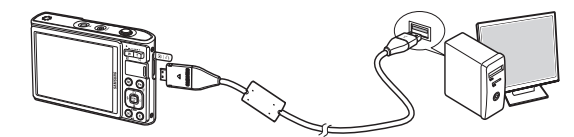

– Reliez l'appareil photo à l'ordinateur à l'aide du câble USB fourni, puis sélectionnez Ordinarteur sur l'écran. téléchargez les images sur votre ordinateur afin de les sauvegarder.

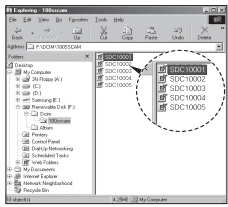

 $\bigoplus$ 

 $\bigoplus$ 

-14-

### **Caractéristiques**

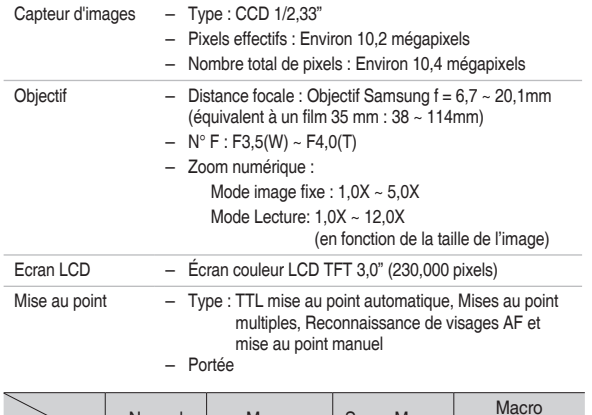

 $\bigoplus$ 

⊕

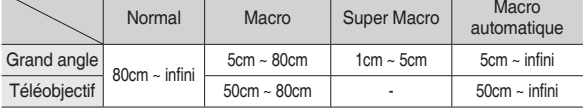

 $\bigoplus$ 

Obturateur –  $1 \sim 1/1,500$  secondes (Nuit :  $16 \sim 1/1,500$  sec.)

- Exposition Contrôle : Programme AE
	- Mesure : Multi, Spot, Pondération centrale, Reconnaissance de visages
	- Compensation :  $\pm 2$  EV (par palier de 1/3 EV)
	- ISO : Auto, 80, 100, 200, 400, 800, 1600, 3200 (3M sélectionnable ou inférieur)

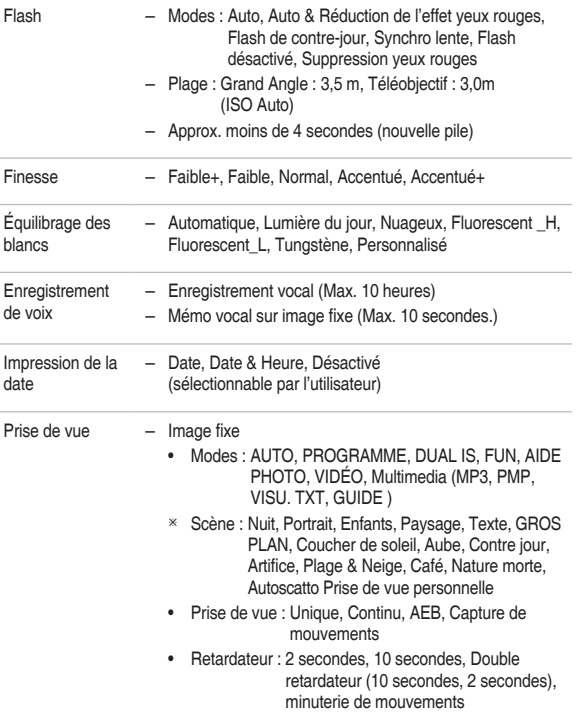

# **FRANÇAIS**

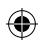

#### ◈

⊕

### **Caractéristiques**

Stockage – Support

– Clip vidéo

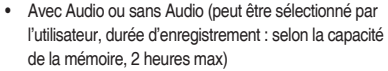

- Dimension : 800x592, 640x480, 320x240
- Zoom optique avec enregistrement sonore
- Nombre d'images par seconde : 30 ips, 20 ips, 15 ips (20 ips pour 800x592)
- Zoom optique Jusqu'à 3.0X
- Stabilisateur de vidéo (Peut être sélectionné par utilisateur)
- Edition de vidéo (Incorporée) : Pause lors de enregistrement vidéo, Capture d'image fixe, Co un extrait de vidéo

#### – Taille d'image et Capacité (256 Mo)

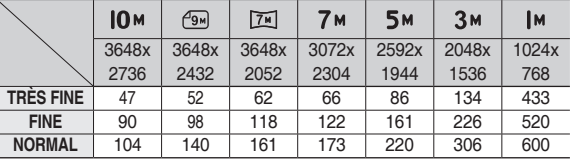

 Ces chiffres proviennent des mesures effectuées par Samsung dans des conditions normales. Ils peuvent varier selon les paramètres choisis et les conditions dominantes lors de la prise de vue.

♠

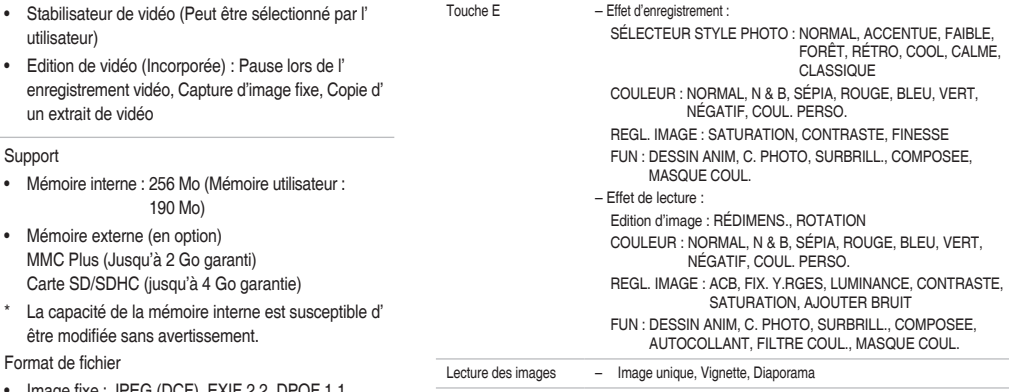

MMC Plus (Jusqu'à 2 Go garanti) Carte SD/SDHC (jusqu'à 4 Go garantie) \* La capacité de la mémoire interne est suscepi

• Mémoire externe (en option)

être modifiée sans avertissement.

190 Mo)

- Format de fichier
	- Image fixe : JPEG (DCF), EXIF 2.2, DPOF 1.1, PictBridge 1.0
	- Clip vidéo : AVI (MPEG-4)
	- Audio : WAV

-16-

## **Caractéristiques**

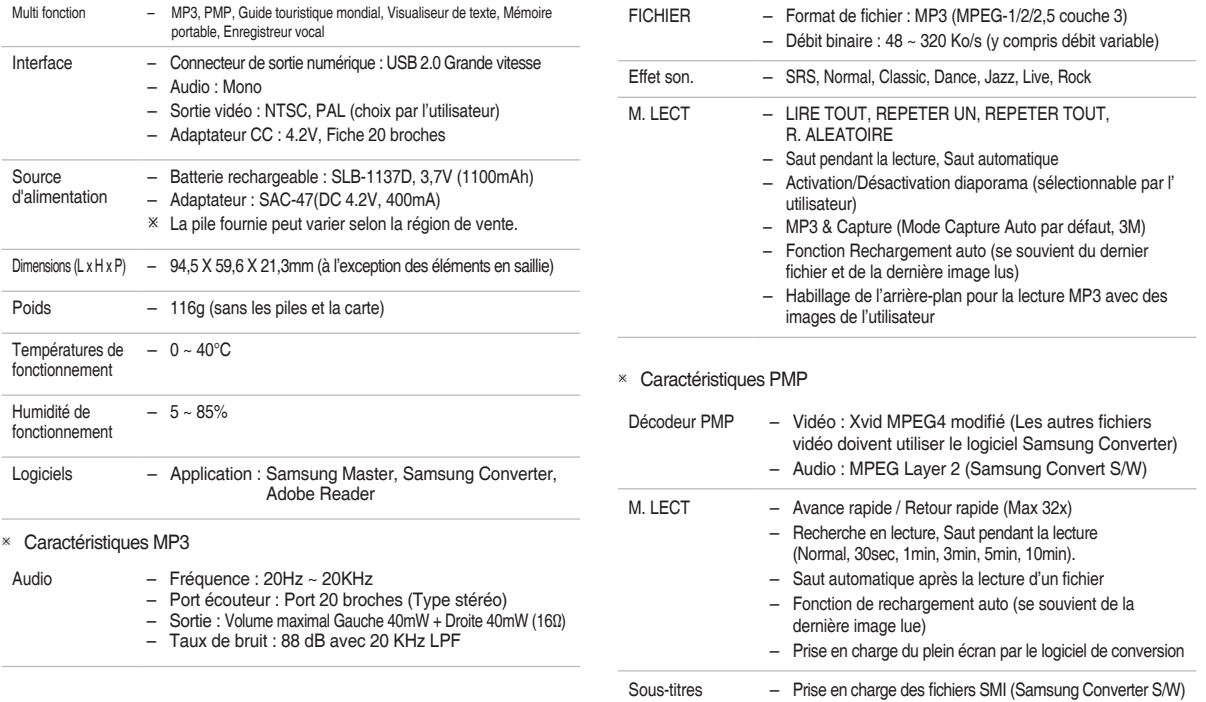

 $\bigoplus$ 

 $\bigoplus$ 

 $\bigoplus$ 

**FRANÇAIS**

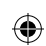

-17-

### ♠

### **Caractéristiques**

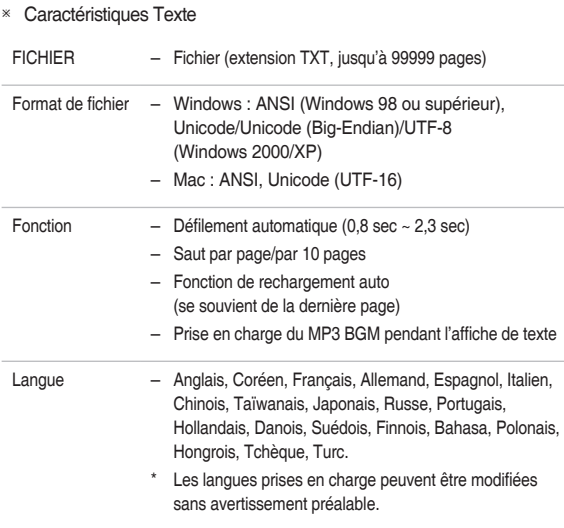

### **Elimination des batteries de ce produit**

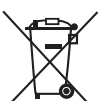

**(Applicable aux pays de l'Union européenne et aux autres pays européens dans lesquels des systèmes de collecte sélective sont mis en place.)**

⊕

Le symbole sur la batterie, le manuel ou l'emballage indique que les batteries de ce produit ne doivent pas être éliminées en fin de vie avec les autres déchets ménagers. L'indication éventuelle des symboles chimiques Hg, Cd ou Pb signifie que la batterie contient des quantités de mercure, de cadmium ou de plomb supérieures aux niveaux de référence stipulés dans la directive CE 2006/66. Si les batteries ne sont pas correctement éliminées, ces substances peuvent porter préjudice à la santé humaine ou à l'environnement.

Afin de protéger les ressources naturelles et d'encourager la réutilisation du matériel, veillez à séparer les batteries des autres types de déchets et à les recycler via votre système local de collecte gratuite des batteries.

La batterie rechargeable intégrée à ce produit ne peut pas être remplacée par l'utilisateur. Pour plus d'informations sur son remplacement, contactez votre fournisseur de services.

- Les caractéristiques sont susceptibles d'être modifiées sans avertissement.
- Toutes les marques de commerce appartiennent à leurs propriétaires respectifs.

-18-

### **Familiarización con su cámara fotográfica**

- Microsoft Windows, y el logotipo de Windows son marcas registradas de la sociedad Microsoft constituida en Estados Unidos y en otros países.
- Todos los nombres de marcas y productos que aparecen en este manual son marcas registradas de sus empresas respectivas.
- Los contenidos e ilustraciones de este manual están sujetos a cambios sin previo aviso para la actualización de las funciones de la cámara.
- Para más información, consulte el manual de usuario incluido en el CD de software.
- Los documentos PDF del manual de usuario se incluyen en el CD-ROM de software suministrado con esta cámara. Busque los archivos PDF con el Explorador de Windows. Antes de abrir los archivos PDF, deberá instalar el Adobe Reader incluido en el CD-ROM de Software.
- **ERSOC** es la marca comercial de SRS Labs, Inc. La tecnología WOW HD tiene licencia de SRS Labs, Inc.

### **Contenido**

⊕

- Familiarización con su cámara fotográfica **1**
- Identificación de características/Contenido de la cámara **4**
	- Duración de la pila y número de disparos **5** (tiempo de grabación)
		- Al utilizar la cámara por primera vez **6**
			- Indicador del monitor LCD **7**
				- Botón de modo **8**
				- Tomar una fotografía **9**
	- Reproducción, eliminación y protección de imágenes **10**
		- Modo MULTIMEDIA **11**
		- Descarga de imágenes **14**
			- Especificaciones **15**

### **Eliminación correcta de este producto**

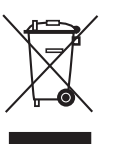

#### **Eliminación correcta de este producto (material eléctrico y electrónico de descarte)**

(Aplicable en la Unión Europea y en países europeos con sistemas de recogida selectiva de residuos) La presencia de esta marca en el producto o en el material informativo que lo acompaña, indica que al finalizar su vida útil no deberá eliminarse junto con otros residuos domésticos.

Para evitar los posibles daños al medio ambiente o a la salud humana que representa la eliminación incontrolada de residuos, separe este producto de otros tipos de residuos y recíclelo correctamente para promover la reutilización sostenible de recursos materiales. Los usuarios particulares pueden contactar con el establecimiento donde adquirieron el producto, o con las autoridades locales pertinentes, para informarse sobre cómo y dónde pueden llevarlo para que sea sometido a un reciclaje ecológico y seguro. Los usuarios comerciales pueden contactar con su proveedor y consultar las condiciones del contrato de compra. Este producto no debe eliminarse mezclado con otros residuos comerciales.

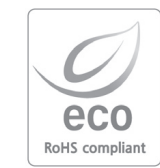

Samsung Techwin cuida el medio ambiente en todas las etapas de fabricación del producto para conservar el planeta y está emprendiendo varias acciones para ofrecer a los clientes productos más ecológicos.

La marca Eco representa la voluntad de Samsung Techwin de crear productos ecológicos e indica que el producto cumple la directiva EU RoHS..

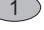

## **Familiarización con su cámara fotográfica**

### **PELIGRO**

PELIGRO indica una situación peligrosa inminente que, si no se evita, provocará la muerte o heridas graves.

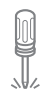

No intente realizar ninguna modificación en esta cámara. Puede provocar incendios, heridas, descargas eléctricas o daños graves a usted o a la cámara. La inspección interna, el mantenimiento y las reparaciones debe realizarlas su distribuidor o el centro de servicio de Samsung Camera.

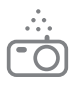

⊕

Si algún líquido u objeto extraño llegara a entrar en la cámara, no la use. Apague la cámara y enseguida desconecte la fuente de alimentación (las pilas o el Adaptador de CA). Debe ponerse en contacto con su distribuidor o Centro de Servicios Samsung Camera. No siga utilizando la cámara, ya que puede provocar incendios o descargas eléctricas.

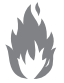

No utilice este producto cerca de gases inflamables o explosivos, ya que puede aumentar el riesgo de explosión.

No inserte ni deje caer objetos extraños inflamables o metálicos en la cámara a través de puntos de acceso, p. ej. la ranura de la tarjeta de memoria y el receptáculo de pilas, Puede causar un incendio o descargas eléctricas.

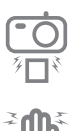

No maneje esta cámara con las manos mojadas. Esto podría presentar un riesgo de descarga eléctrica.

### **ADVERTENCIA**

ADVERTENCIA indica una situación de riesgo potencial que, si no se evita, podría ocasionar la muerte o una lesión grave.

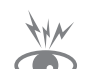

No utilice el flash muy cerca de las personas o de los animales. Colocar el flash demasiado cerca de los ojos del sujeto, podría dañarle la vista.

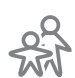

Por razones de seguridad, mantenga este producto y sus accesorios fuera del alcance de niños o de animales para evitar accidentes tales, como por ejemplo:

– Que se traguen las pilas o los accesorios pequeños de la cámara. Si ocurre algún accidente, consulte al médico inmediatamente.

⊕

– Podría ocurrir una lesión con las piezas móviles de la cámara.

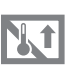

Las pilas y la cámara pueden calentarse si se usan durante un tiempo prolongado, lo que puede dar lugar a un mal funcionamiento de la cámara. Si este es el caso, deje reposar la cámara por unos pocos minutos para permitir que se refresque.

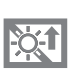

No deje esta cámara en lugares sujetos a temperaturas extremadamente altas, tales como un vehículo cerrado, luz directa del sol u otros lugares donde haya variaciones extremas de temperatura. La exposición a temperaturas extremas puede afectar de manera adversa los componentes internos de la cámara y podría ocasionar un incendio.

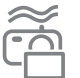

Durante su uso, no cubra la cámara ni el cargador. Esto puede provocar calentamiento y distorsionar la carcasa de la cámara o provocar un incendio. Utilice siempre la cámara y sus accesorios en una zona muy ventilada.

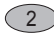

### **Familiarización con su cámara fotográfica**

### **PRECAUCIÓN**

PRECAUCIÓN indica una situación de riesgo potencial que, si no se evita, podría ocasionar una lesión menor o moderada.

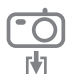

Quite las pilas cuando no vaya a utilizar la cámara durante un largo periodo de tiempo.

Las pilas pueden dejar escapar electrólito corrosivo y dañar de forma irreparable los componentes de la cámara

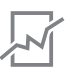

⊕

La fuga, el recalentamiento, o la explosión de las pilas podría provocar un fuego o una lesión.

- Use pilas de la especificación correcta para la cámara.
- No haga cortocircuito, ni caliente o tire las pilas en el fuego.
- No inserte la pila con la polaridad invertida.

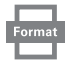

Asegúrese de formatear la tarieta de memoria si está utilizando una memoria recién comprada por primera vez, si contiene datos que la cámara no puede reconocer o si contiene imágenes capturadas con otra cámara.

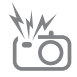

No dispare el flash cuando esté en contacto con manos u objetos. No toque el flash tras utilizarlo continuamente. Puede quemarse la piel.

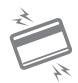

Las tarietas de crédito pueden desmagnetizarse si de dejan cerca de la carcasa. No deje tarjetas de banda magnética cerca de la carcasa.

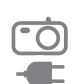

adaptador de CA. Tras usar la cámara, apáguela siempre antes de desenchufar el adaptador del enchufe de la pared. A continuación, asegúrese de que están desconectados los cables de otros dispositivos antes de mover la cámara. El no hacer esto puede dañar los cordones o cables y provocar un incendio o una descarga eléctrica.

No mueva la cámara cuando está encendida, si está utilizando el

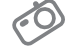

Tenga cuidado de no tocar la lente ni su tapa para evitar que se tome una foto oscura o que pueda dañarse la cámara.

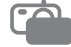

Evite obstruir la lente del flash cuando tome una fotografía.

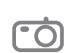

Antes de introducir cualquier cable o adaptador CA compruebe las direcciones y no lo introduzca aplicando fuerza. Podrían romperse el cable o la cámara.

Es muy probable que su ordenador funcione mal si conecta el conector de 20 patillas al puerto USB de un ordenador. Nunca conecte el conector de 20 patillas al puerto USB de un ordenador.

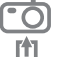

No inserte la tarjeta de memoria del otro modo. Hacerlo podría dañar la cámara.

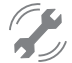

Antes de un evento importante o de ir de viaje, debe comprobar el estado de la cámara. Samsung no se hace responsable de los fallos de funcionamiento de la cámara.

**Identifi cación de características/Contenido de la cámara**

⊕

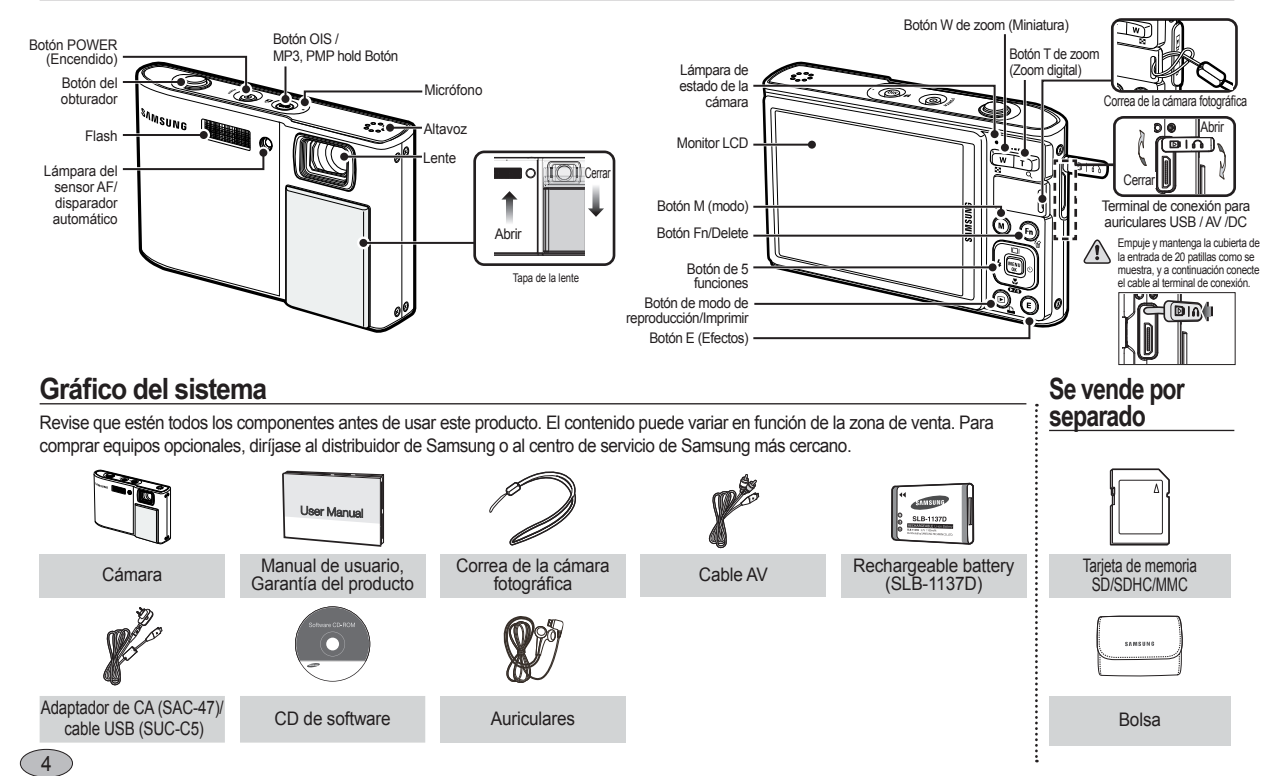

♠

◈

### **Duración de la pila y número de disparos (tiempo de grabación)**

⊕

♠

 Número de imágenes y duración de la pila: Utilizando SLB-1137D

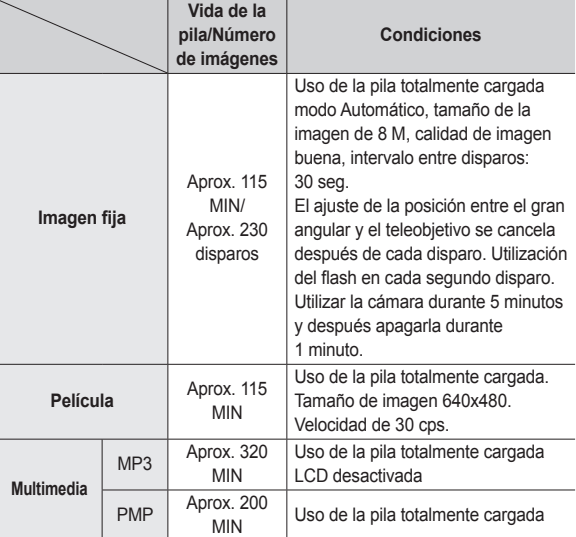

♠

 Estas cifras se miden en las condiciones estándares y las condiciones de disparo de Samsung y pueden variar en función del modo de uso del usuario. Al utilizar una memoria MMC de 256 MB, la capacidad de disparo especificada será la siguiente. Estas cifras son aproximadas ya que la capacidad de la imagen puede verse afectada por variables como el sujeto y el tipo de tarjeta de memoria.

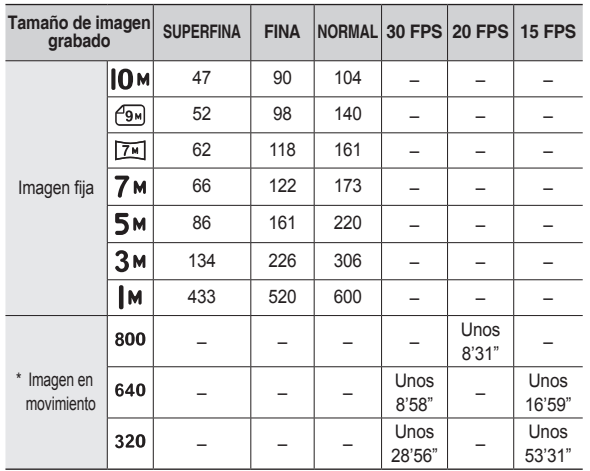

Los tiempos de grabación pueden cambiarse con la utilización del zoom. El botón de zoom no funciona durante la grabación de imágenes en movimiento. ⊕

5

### **Al utilizar la cámara por primera vez**

- Cargue completamente la pila recargable antes de utilizar la cámara por primera vez.
- Si la cámara se enciende por primera vez, aparecerá un menú para establecer la fecha/hora, idioma y tipo de pila en el monitor LCD. Este menú no aparecerá después de la configuración. Establezca la fecha/ hora, idioma y tipo de pila antes de utilizar esta cámara.
- Cómo encender la cámara

Para encender la cámara, pulse el botón **POWER** o abra la cámara tal como se muestra.

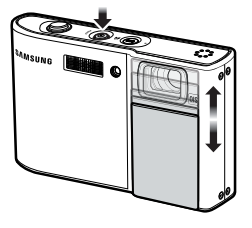

Configuración del idioma

6

♠

- **1.** Seleccione el menú [Language] pulsando el botón **Arriba/Abajo** y después pulse el botón **Derecha**.
- **2.** Seleccione el submenú deseado pulsando el botón **Arriba/Abajo** y pulse el botón **OK**.
	- Puede seleccionar entre 22 idiomas, que aparecen abajo:

inglés, coreano, francés, alemán, español, italiano, chino simplificado, chino tradicional, japonés, ruso, portugués, neerlandés, danés, sueco, finés, tailandés, bahasa (malayo/indonesio) árabe, húngaro, checo, polaco y turco.

- $\Box$  Configuración de la fecha, hora y tipo de fecha
	- **1.** Seleccione el submenú [Date&Time] pulsando el botón **Arriba/Abajo** y pulse el botón **Derecha**.
	- **2.** Seleccione el submenú deseado pulsando el botón **AArriba/Abajo/ Izquierda/Derecha** y pulse el botón **OK**.

Botón **Derecha**: Selecciona

♠

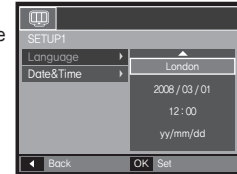

⊕

la hora mundial/año/mes/día/horas/minutos/ tipo de fecha.

Botón **Izquierda**: Mueve el cursor al menú principal [Date&Time] si aquél está en el primer elemento de la configuración de fecha y hora. En el resto de los casos, el cursor se cambiará a la izquierda de su posición actual.

Botón **Arriba/Abajo**: Cambia el valor de cada ítem.

» Para obtener información adicional acerca de la configuración de Hora mundial, consulte la documentación que se incluye con el CD del software.

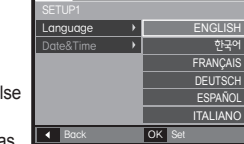

El monitor LCD presenta información acerca de las funciones y las selecciones de la toma. Para más información, consulte el manual de usuario incluido en el CD de software.

 $\bigoplus$ 

⊕

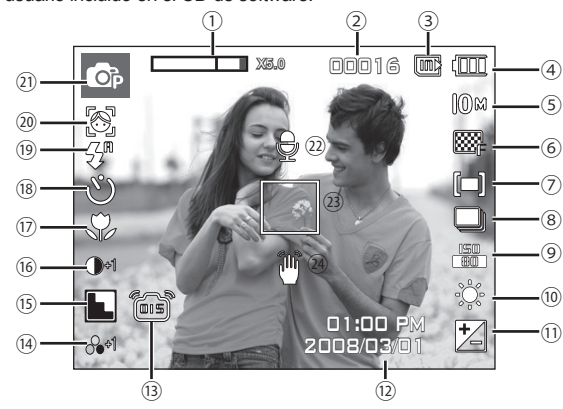

<Imagen y estado completo>

 $\bigoplus$ 

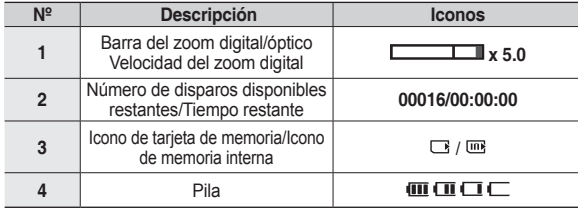

### **Indicador del monitor LCD**

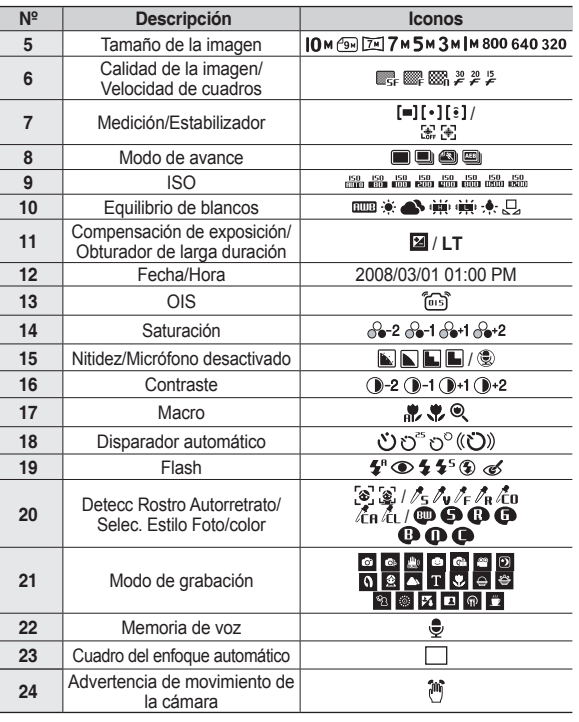

**ESPAÑOL**

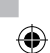

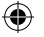

### **Botón de modo**

Puede seleccionar el modo de cámara que desee utilizando el botón **M(Modo)** de la parte posterior de la cámara.

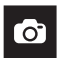

#### **AUTO**

Seleccione este modo para tomar una foto rápida y fácil con el mínimo de interacción por parte del usuario. En este modo, puede seleccionar los menús básicos. Para seleccionar un menú avanzado, seleccione el otro modo de cámara.

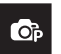

#### **PROGRAMA**

Si selecciona el modo automático, la cámara utilizará los ajustes óptimos. No obstante, puede configurar manualmente todas las funciones excepto el valor de apertura y la velocidad del obturador.

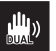

#### **DUAL IS**

Este modo reducirá la vibración de la cámara y le ayudará a sacar una buena foto cuando hay poca luz.

**SCENE**

8

### 

Use el menú para configurar fácilmente los valores óptimos para varias situaciones de disparo.

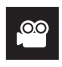

#### **IMAGEN MOV**

Para grabar una imagen en movimiento

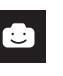

#### **FUN**

En este modo, puede sacar fotos con varios efectos fácilmente.

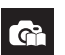

#### **GUÍA DE AYUDA DE LA CÁMARA**

Ayuda al usuario a aprender el método para sacar fotos correctamente e incluye soluciones para posibles problemas que puedan surgir. También permite al usuario practicar el mejor modo de sacar las fotos.

#### **FI®I MULTIMEDIA**

Esta cámara incluye el programa del reproductor de medios portátiles, VISOR DE TEXTO y MP3 incrustado. Puede sacar una foto, escuchar archivos MP3 y ver la imagen en movimiento (película y clip de vídeo) siempre que quiera. Puede escuchar música MP3 leyendo texto en el monitor LCD o tomando una fotografía.

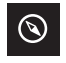

#### **GUÍA DE VIAJE**

Puede utilizar información de utilidad para viajar alrededor del mundo.

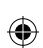

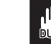

**Tomar una fotografía**

- Cómo tomar una fotografía
	- **1.** Encienda la cámara y seleccione un modo de cámara utilizando el botón **M(Modo)**.

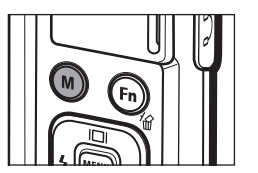

**2.** Sujete la cámara según se muestra.

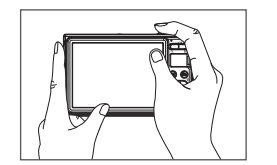

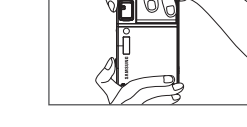

**3.** Confirme la composición.

⊕

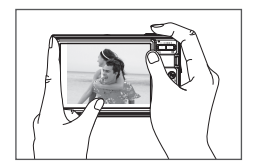

♠

**4.** Tome una fotografía

⊕

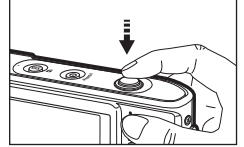

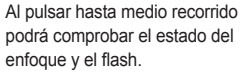

■ Cómo grabar una imagen en movimiento.

Sélectionnez le mode Scène en appuyant sur la touche **M (Mode)**.

**1.** Confirme la composición.

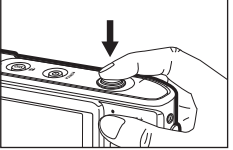

Al pulsar por completo, se captura la imagen.

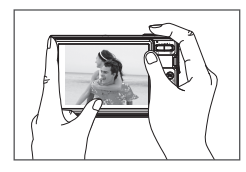

**2.** Inicie la grabación. Pulse el botón del obturador y se iniciará la **grabación**, y pulse el botón del obturado de nuevo para detener la **grabación**.

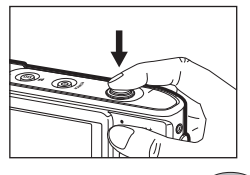

9

**ESPAÑOL**

### **Reproducción, eliminación y protección de imágenes**

♠

■ Reproducción de las imágenes

Se muestra la última imagen guardada en la memoria.

Pulse el botón **Modo de reproducción**  $($  $\Box$ ).

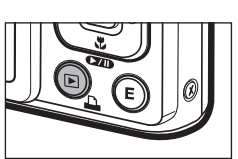

Seleccione la imagen que desea reproducir presionando el botón **Izquierda/Derecha**.

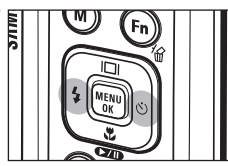

 $B$ otón eliminar

⊕

Esto elimina imágenes almacenadas en la tarjeta de memoria.

**1.** Seleccione una imagen que desee eliminar pulsando el botón **Izquierda/Derecha** y pulse el botón **BORRAR** ( ).

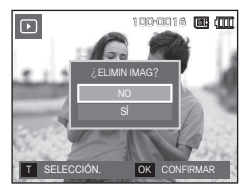

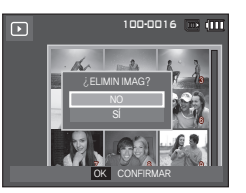

<Una imagen> <Imagen miniatura>

- **2.** Para añadir imágenes que desee borrar, pulse el botón **T**.
	- Botón **Izquierda/Derecha** : selecciona imágenes
	- Botón **T** : comprueba si se han borrado
	- Botón **OK** : confirma la selección
- **3.** Seleccione los valores del submenú pulsando el botón **ARRIBA/ ABAJO** y después pulse el botón **OK**.
	- Si se selecciona [NO]: Cancela "Eliminar imagen".
	- Si se selecciona [SÍ]: borra las imágenes seleccionadas.

#### Protección de imágenes

Esto se utiliza para que los disparos específicos no se borren por accidente.

- [SEL IMÁG]: Las imágenes seleccionadas son protegidas o desprotegidas.
- [TODAS]: Todas las imágenes guardadas son protegidas o desprotegidas.
- Si se protege una imagen, el icono de protección aparecerá en el monitor LCD.
- En el modo [BLOQUEAR] se protegerá una imagen de la función borrar, pero NO se protegerá de la función [FORMATO].

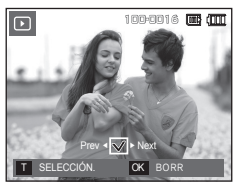

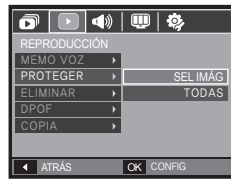

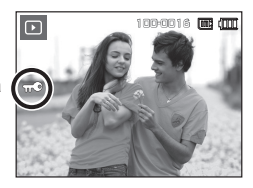

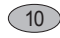

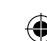

### **Modo MULTIMEDIA**

- Esta cámara incluye el programa de MP3, VISOR DE TEXTO y reproductor de medios portátiles incrustado. Puede sacar una foto, escuchar archivos MP3 y ver la imagen en movimiento (película y clip de vídeo) siempre que quiera. Para utilizar el modo PMP, debe convertir el archivo multimedia con Samsung Converter. En el modo VISOR DE TEXTO puede ver el texto en el monitor LCD y escuchar música MP3.
- Si el nombre del archivo tiene más de 120 (incluidos idiomas de 1 o 2 bytes como coreano, chino, etc.) caracteres, el nombre no se mostrará en la lista de reproducción

### **Descargar archivos**

♠

Para utilizar las funciones MP3, VISOR DE TEXTO y PMP, los archivos MP3, PMP (multimedia) y de TEXTO deben guardarse en la memoria interna o en la tarjeta de memoria de esta cámara.

- **1.** Guarde los archivos que desee en el ordenador.
- **2.** Use el cable USB para conectar la cámara al ordenador y después encienda ésta.
- **3.** Abra el EXPLORADOR de Windows y busque [Disco extraíble].
- **4.** Cree la carpeta en el disco extraíble.

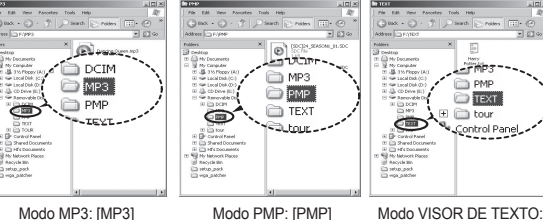

[TEXT]

**5.** Seleccione los archivos que desee guardar y cópielos en la carpeta que desee.

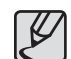

♠

- Tenga cuidado con la duplicación ilegal de archivos MP3 y multimedia. Va contra la ley de derechos de autor.
- Sin el permiso de Samsung, no puede copiar, modificar o distribuir ninguna parte de todos los archivos MP3 y PMP que incluye la memoria interna.
- Esta cámara sólo puede reproducir archivos MP3 en el modo MP3 y archivos SDC (tipo vídeo XviD MPEG4 modificado/ MPEG Layer2 audio) en el modo PMP.
- Si un archivo no puede reproducirse en esta cámara, conviértalo al formato de archivo compatible con Samsung Converter.
- Hasta 200 archivosy hasta 100 subcarpetas puede guardar enuna carpeta.Se limita a guardar los archivos y las subcarpetas (hasta 200 en total a la vez).
- Puede crear nuevas carpetas dentro de las carpetas MP3, PMP y TEXT. De lo contrario, los archivos de cualquier otra carpeta que cree no podrán reproducirse.

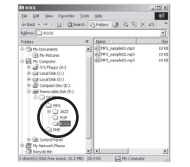

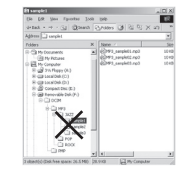

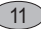

### **Modo MULTIMEDIA**

Inserte la tarjeta de memoria que contiene los archivos MP3, PMP y TEXTO. Como esta cámara tiene una memoria interna de 190MB, puede guardar archivos en ella también.

- **1.** Seleccione el modo Multimedia deseado.
- **2.** Aparecerá un menú como éste.

[REANUDAR]: memoriza el último cuadro detenido. Modo MP3: reproduce desde el principio del archivo. Modo PMP: reproduce desde el último cuadro detenido.

Modo VISOR DE TEXTO: reproduce desde el último cuadro detenido.

[ABRIR]: aparecerá el menú de exploración para seleccionar un archivo.

**3.** Tras la selección de un archivo, pulse el botón **OK**. Después se reproducirá el archivo.

12

⊕

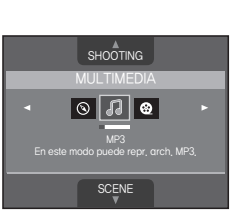

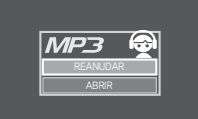

OK CONFIRMAR

♠

<Modo MP3>

 $\bigoplus$ 

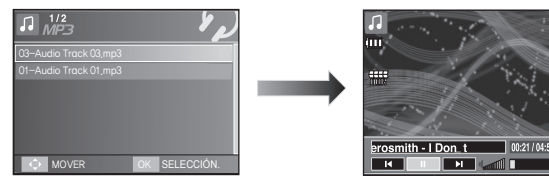

#### <Modo PMP>

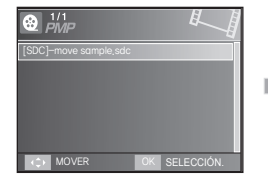

#### <Modo VISOR DE TEXTO>

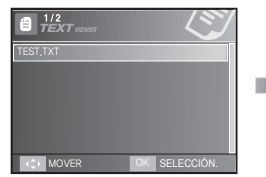

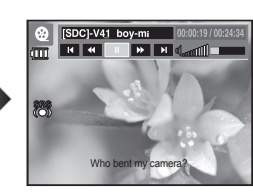

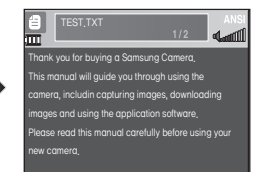

### **Modo MULTIMEDIA**

El monitor LCD mostrará la información del archivo MP3, de texto y Página actual/Página completa multimedia. Indicación de TEXTO actual Tipo de codificación (ANSI, Uni) Modo VISOR DE TEXTO TEST.TXT Modo MP3 Indicación de Pila m Pila Tiempo de reproducción volumen Thank you for buying a Samsung Camera. Bloqueo ю Ecualizador This manual will guide you through using the camera, Silencio ncluding capturing images, downloading images and Contenidos de TEXTO using the application software. Please read this manual carefully before using your Título del archivo **Carosmith - I Don.** t 00:21/04:56 Velocidad de bits new camera.  $\sqrt{14}$ **Expertise Contract C** Modo de reproducción Botón de <Modo VISOR DE TEXTO> Volumen **Reproducir/Pausa**/ <Modo MP3> **Control** Tipo de codificación: tipo ANSI (American National Standards Institute), tipo Uni (Unicode)

♠

♠

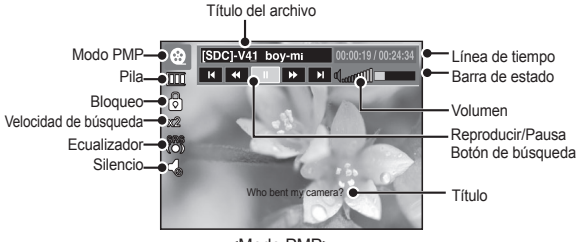

⊕

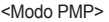

- Cuando aparece el tipo de codificación ANSI: Debe configurar el idioma del menú VISOR DE TEXTO para ver el texto. Configure el menú Idioma de modo que sea el mismo que el sistema operativo con que se creó el texto.
- Cuando aparece el tipo de codificación UNI: El archivo de texto aparecerá con cualquier menú de idioma.
- Si el tamaño del texto es superior a 10 MB, puede que tarde más en ver el archivo de texto o que le sea imposible verlo. En este caso, divida el archivo de texto.

**ESPAÑOL**

⊕

13

### **Descarga de imágenes**

#### ■ Requisitos del sistema

14

 $\bigoplus$ 

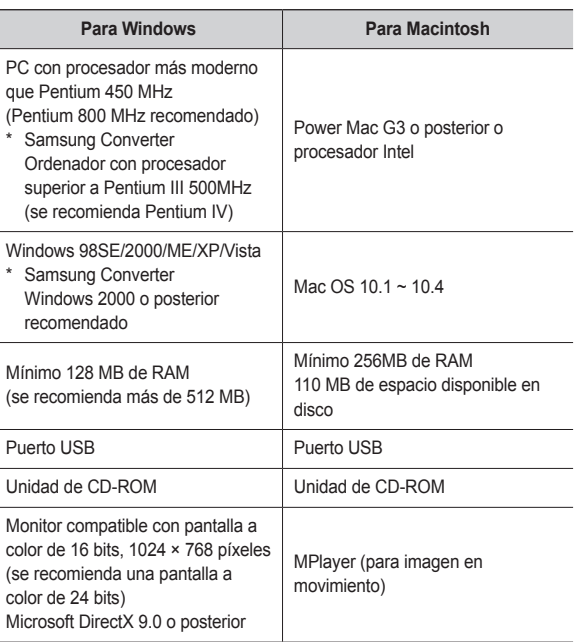

■ Modo de conexión de PC

 $\bigoplus$ 

⊕

**1.** Instale el software suministrado.

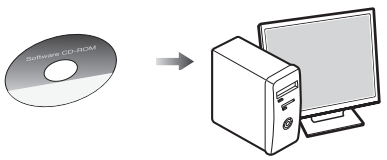

**2.** Descargue las imágenes

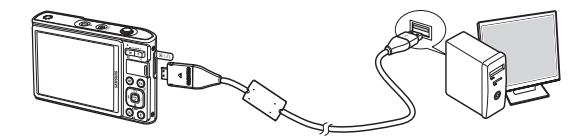

– Conecte la cámara y el ordenador con el cable USB suministrado y descargue la imagen en el ordenador para guardarla.

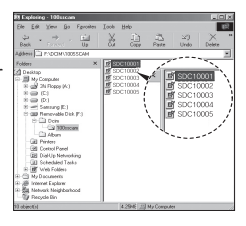

 $\bigoplus$ 

### **Especificaciones**

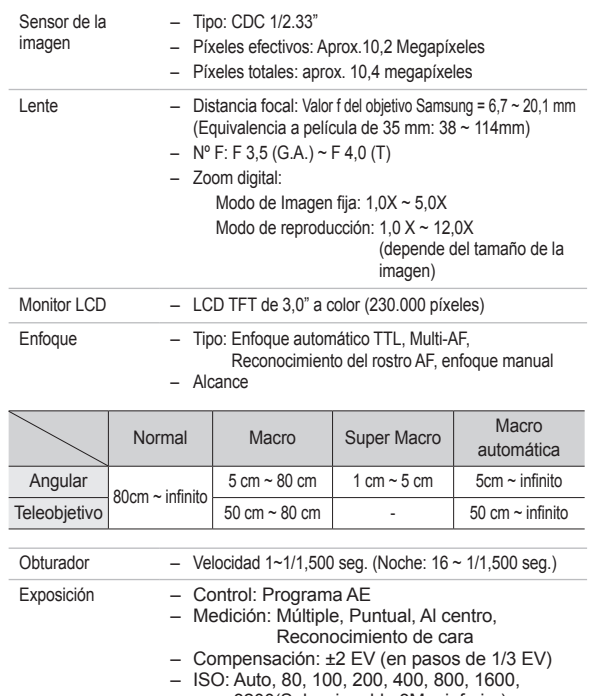

 $\bigoplus$ 

 $\bigoplus$ 

 $\bigoplus$ 

3200(Seleccionable 3M o inferior)

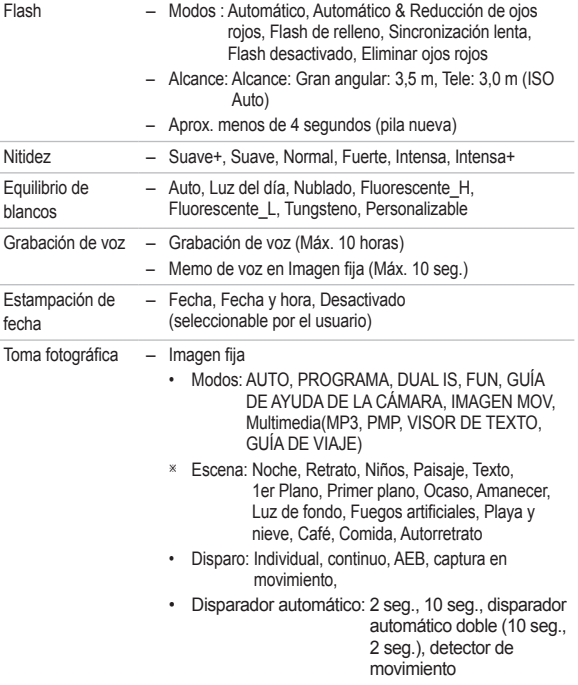

**ESPAÑOL**

 $\bigoplus$ 

15

#### ♠

⊕

### **Especificaciones**

– Imagen en movimiento

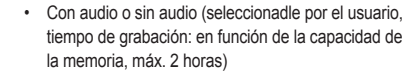

- Tamaño: 800x592, 640x480, 320x240
- Zoom óptico con grabación de sonido
- Velocidad de cuadros: 30 cps, 20 cps, 15 cps (20 cps para 800x592)
- Zoom óptico hasta 3.0X

sin previo aviso. – Formato de archivo

PictBridge 1.0

• Audio: WAV

- Estabilizador de película (seleccionable por el usuari o)
- Edición de película (incrustado): pausa durante la grabación, captura de imagen fija, recorte de tiempo

• Imagen fija: JPEG (DCF), EXIF 2.2, DPOF 1.1,

• Imagen en movimiento: AVI (MPEG-4)

• 256 MB (Memoria de usuario: 190 MB) • Memoria externa (Opcional) MMC Plus (hasta 2 GB garantizados) Tarjeta SD/SDHC (hasta 4 GB garantizados) \* La capacidad de memoria interna puede cambiar

#### – Tamaño y capacidad de la imagen (tamaño 256 MB)

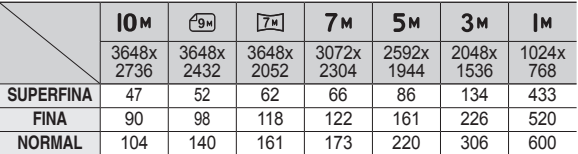

 Estas cifras son mediciones realizadas en las condiciones estándar de Samsung y podrían variar dependiendo de las condiciones de la toma y la configuración de la cámara.

⊕

Special "E" Button – Efecto de grabación:

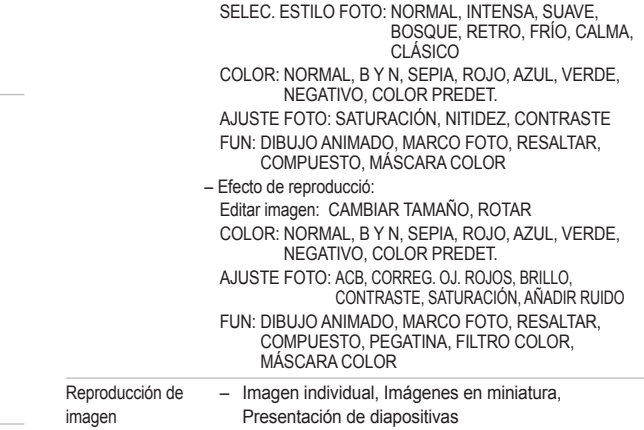

⊕

Almacenamiento – Medio

16

### $\bigoplus$

## **Especificaciones**

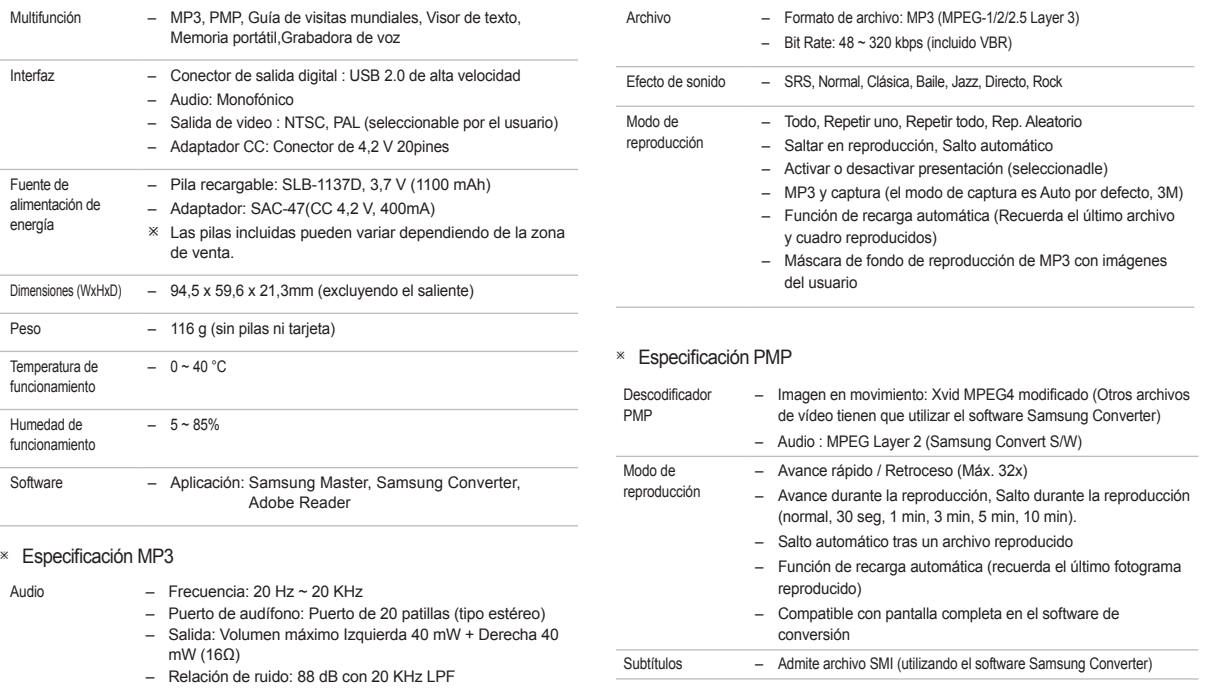

 $\bigoplus$ 

 $\bigoplus$ 

# **ESPAÑOL**

 $\bigoplus$ 

 $\bigcirc$ 

#### ♠

### **Especificaciones**

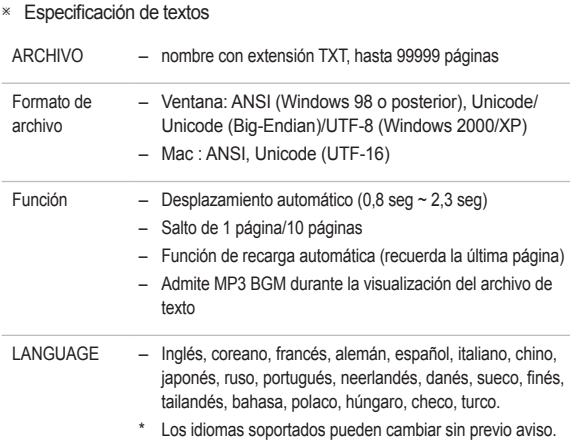

### **Eliminación correcta de las baterías de este producto**

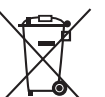

**(Aplicable en la Unión Europea y en otros países europeos con sistemas de recogida selectiva de baterías.)**

♠

La presencia de esta marca en las baterías, el manual o el paquete del producto indica que cuando haya finalizado la vida útil de las baterías no deberán eliminarse junto con otros residuos domésticos. Los símbolos químicos Hg, Cd o Pb, si aparecen, indican que la batería contiene mercurio, cadmio o plomo en niveles superiores a los valores de referencia admitidos por la Directiva 2006/66 de la Unión Europea. Si las baterías no se desechan convenientemente, estas sustancias podrían provocar lesiones personales o dañar el medioambiente.

Para proteger los recursos naturales y promover el reciclaje, separe las baterías de los demás residuos y recíclelas mediante el sistema de recogida gratuito de su localidad.

El usuario no debe sustituir la batería recargable que incluye este producto. Para obtener información sobre cómo cambiarla, póngase en contacto con su proveedor de servicio técnico.

Las especificaciones están sujetas a cambio sin previo aviso.

18

⊕

 Todas las marcas comerciales son propiedad de sus respectivos propietarios.